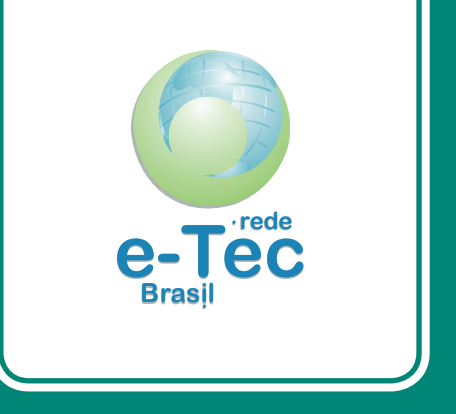

## **Fundamentos de** *Web Design* **e Formatação de Imagem**

*Carlos Fábio Rocha Marinho*

Curso Técnico em Manutenção e Suporte em Informática

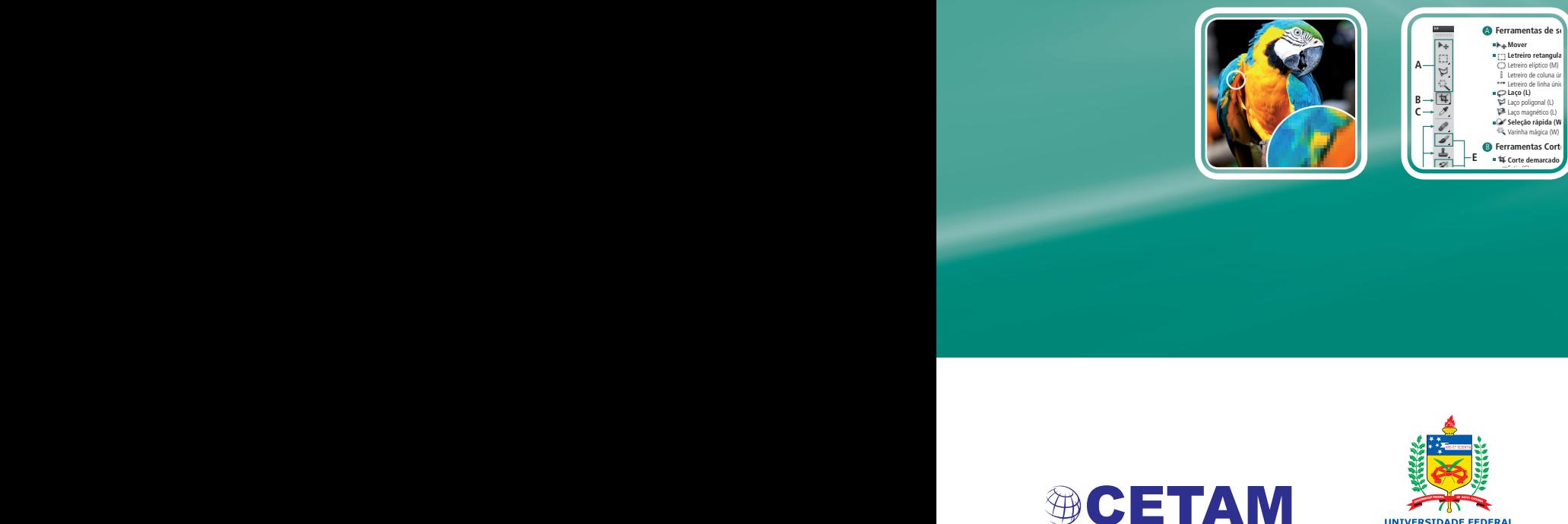

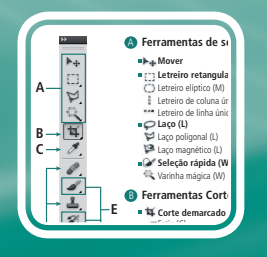

Borracha de plano de fundo (E)

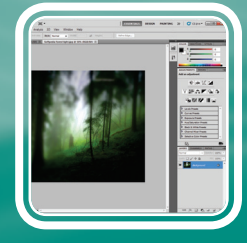

Deslizar objeto 3D (K) †

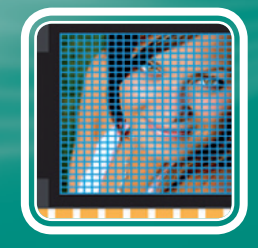

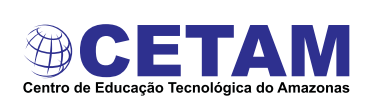

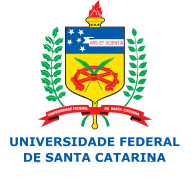

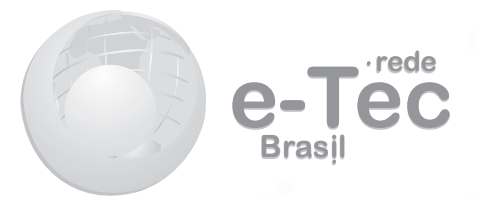

# **Fundamentos de** *Web Design* **e Formatação de Imagem**

*Carlos Fábio Rocha Marinho*

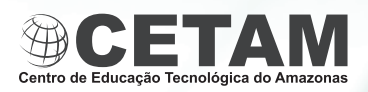

**2012 Manaus - AM**

**Presidência da República Federativa do Brasil Ministério da Educação Secretaria de Educação a Distância**

### © Centro de Educação Tecnológica do Amazonas

Este Caderno foi elaborado em parceria entre o Centro de Educação Tecnológica do Amazonas e a Universidade Federal de Santa Catarina para a Rede e-Tec Brasil.

**Equipe de Elaboração** Centro de Educação Tecnológica do Amazonas – CETAM

**Coordenação Institucional** Adriana Lisboa Rosa/CETAM Laura Vicuña Velasquez/CETAM

**Coordenação do Curso** Helder Câmara Viana/CETAM

**Professor-autor** Carlos Fábio Rocha Marinho/CETAM

**Comissão de Acompanhamento e Validação** Universidade Federal de Santa Catarina – UFSC

**Coordenação Institucional** Araci Hack Catapan/UFSC

**Coordenação do Projeto** Silvia Modesto Nassar/UFSC

**Coordenação de Design Instrucional** Beatriz Helena Dal Molin/UNIOESTE e UFSC **Coordenação de Design Gráfico** André Rodrigues/UFSC

**Design Instrucional** Juliana Leonardi/UFSC

**Web Master** Rafaela Lunardi Comarella/UFSC

**Web Design** Beatriz Wilges/UFSC Mônica Nassar Machuca/UFSC

**Diagramação** Bárbara Zardo/UFSC Juliana Tonietto/UFSC Marília C. Hermoso/UFSC Nathalia Takeuchi/UFSC

**Revisão** Júlio César Ramos/UFSC

**Projeto Gráfico** e-Tec/MEC

**Catalogação na fonte elaborada pela DECTI da Biblioteca Central da Universidade Federal de Santa Catarina**

 **M338f Marinho, Carlos Fábio Rocha Fundamentos de Web Design e formatação de imagem / Carlos Fábio Rocha Marinho. – Manaus : CETAM, 2012. 62 p. : il. tabs.** 

> **Inclui bibliografia ISBN: 978-85-63576-38-5**

 **1.Sites da Web – Projetos. 2. Computação gráfica. 3. Animação por computador. I. Título.**

> **CDU: 681.31:62(084) 681.31.066.1**

### **Apresentação e-Tec Brasil**

#### Prezado estudante,

Bem-vindo ao e-Tec Brasil!

Você faz parte de uma rede nacional pública de ensino, a Escola Técnica Aberta do Brasil, instituída pelo Decreto nº 6.301, de 12 de dezembro 2007, com o objetivo de democratizar o acesso ao ensino técnico público, na modalidade a distância. O programa é resultado de uma parceria entre o Ministério da Educação, por meio das Secretarias de Educação a Distancia (SEED) e de Educação Profissional e Tecnológica (SETEC), as universidades e escolas técnicas estaduais e federais.

A educação a distância no nosso país, de dimensões continentais e grande diversidade regional e cultural, longe de distanciar, aproxima as pessoas ao garantir acesso à educação de qualidade, e promover o fortalecimento da formação de jovens moradores de regiões distantes, geograficamente ou economicamente, dos grandes centros.

O e-Tec Brasil leva os cursos técnicos a locais distantes das instituições de ensino e para a periferia das grandes cidades, incentivando os jovens a concluir o ensino médio. Os cursos são ofertados pelas instituições públicas de ensino e o atendimento ao estudante é realizado em escolas-polo integrantes das redes públicas municipais e estaduais.

O Ministério da Educação, as instituições públicas de ensino técnico, seus servidores técnicos e professores acreditam que uma educação profissional qualificada – integradora do ensino médio e educação técnica, – é capaz de promover o cidadão com capacidades para produzir, mas também com autonomia diante das diferentes dimensões da realidade: cultural, social, familiar, esportiva, política e ética.

Nós acreditamos em você!

Desejamos sucesso na sua formação profissional!

Ministério da Educação Janeiro de 2010

Nosso contato etecbrasil@mec.gov.br

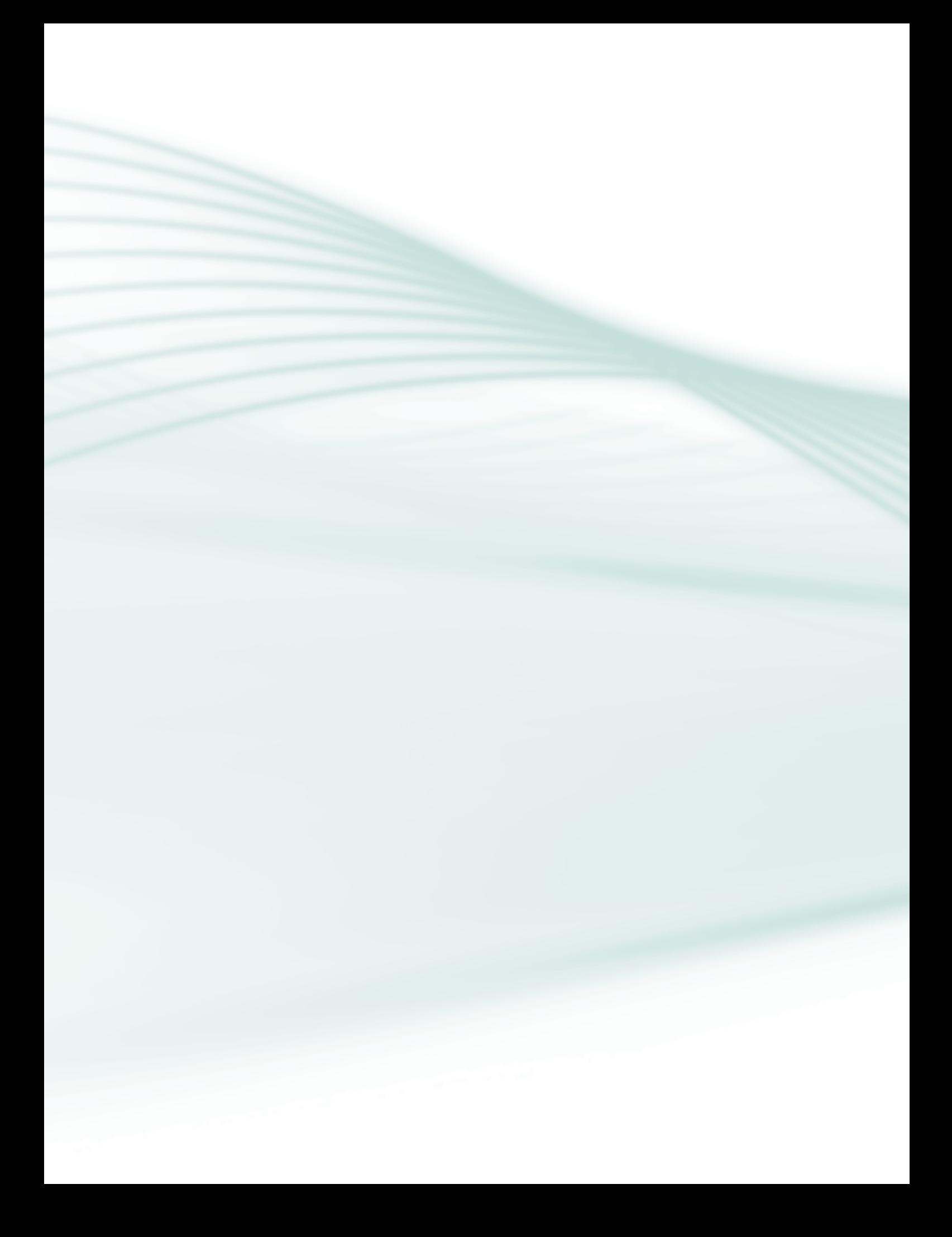

### **Indicação de ícones**

Os ícones são elementos gráficos utilizados para ampliar as formas de linguagem e facilitar a organização e a leitura hipertextual.

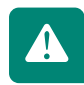

**Atenção:** indica pontos de maior relevância no texto.

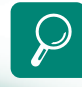

**Saiba mais:** oferece novas informações que enriquecem o assunto ou "curiosidades" e notícias recentes relacionadas ao tema estudado.

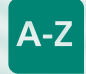

**Glossário:** indica a definição de um termo, palavra ou expressão utilizada no texto.

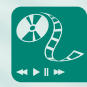

**Mídias integradas:** sempre que se desejar que os estudantes desenvolvam atividades empregando diferentes mídias: vídeos, filmes, jornais, ambiente AVEA e outras.

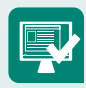

**Atividades de aprendizagem:** apresenta atividades em diferentes níveis de aprendizagem para que o estudante possa realizá-las e conferir o seu domínio do tema estudado.

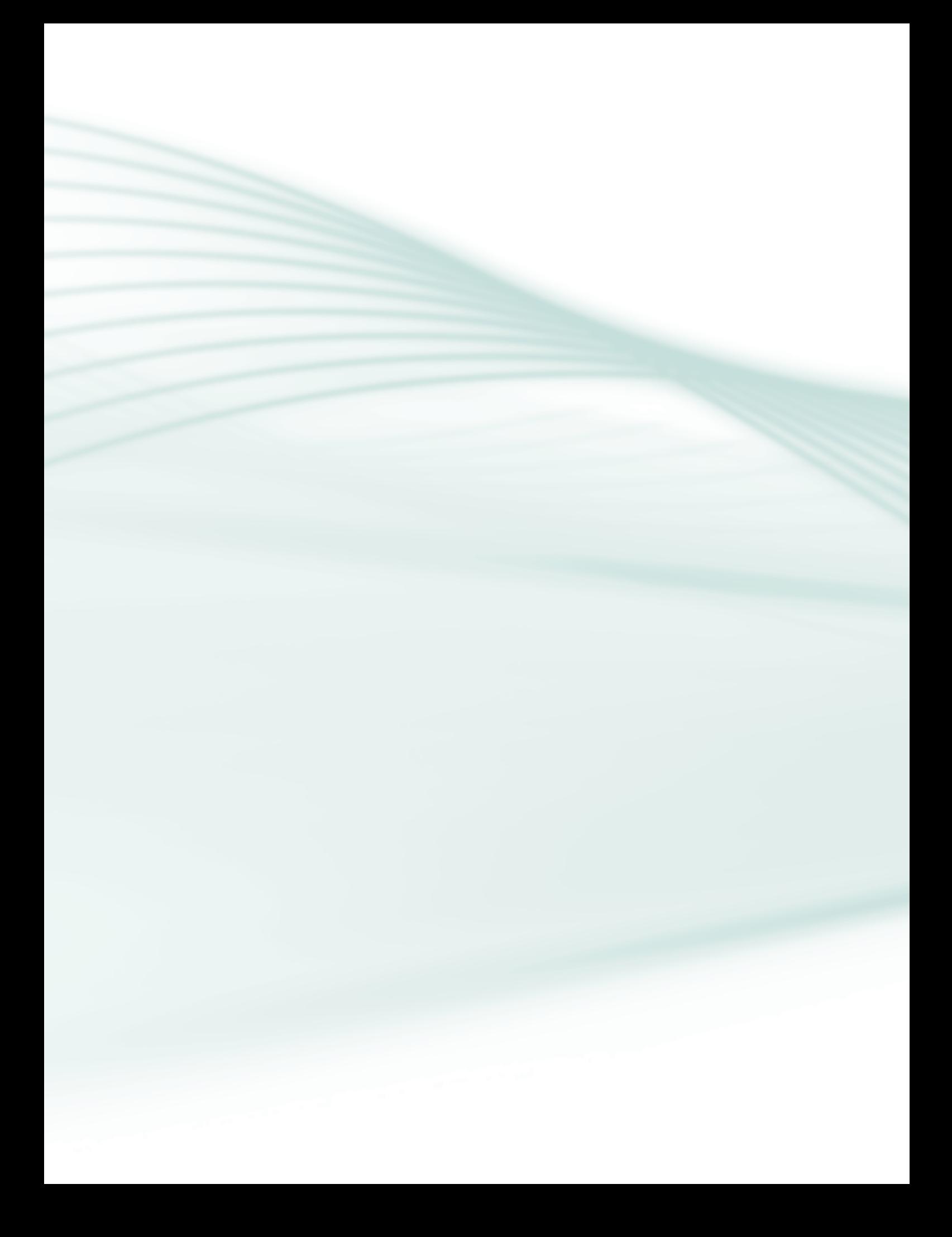

### **Sumário**

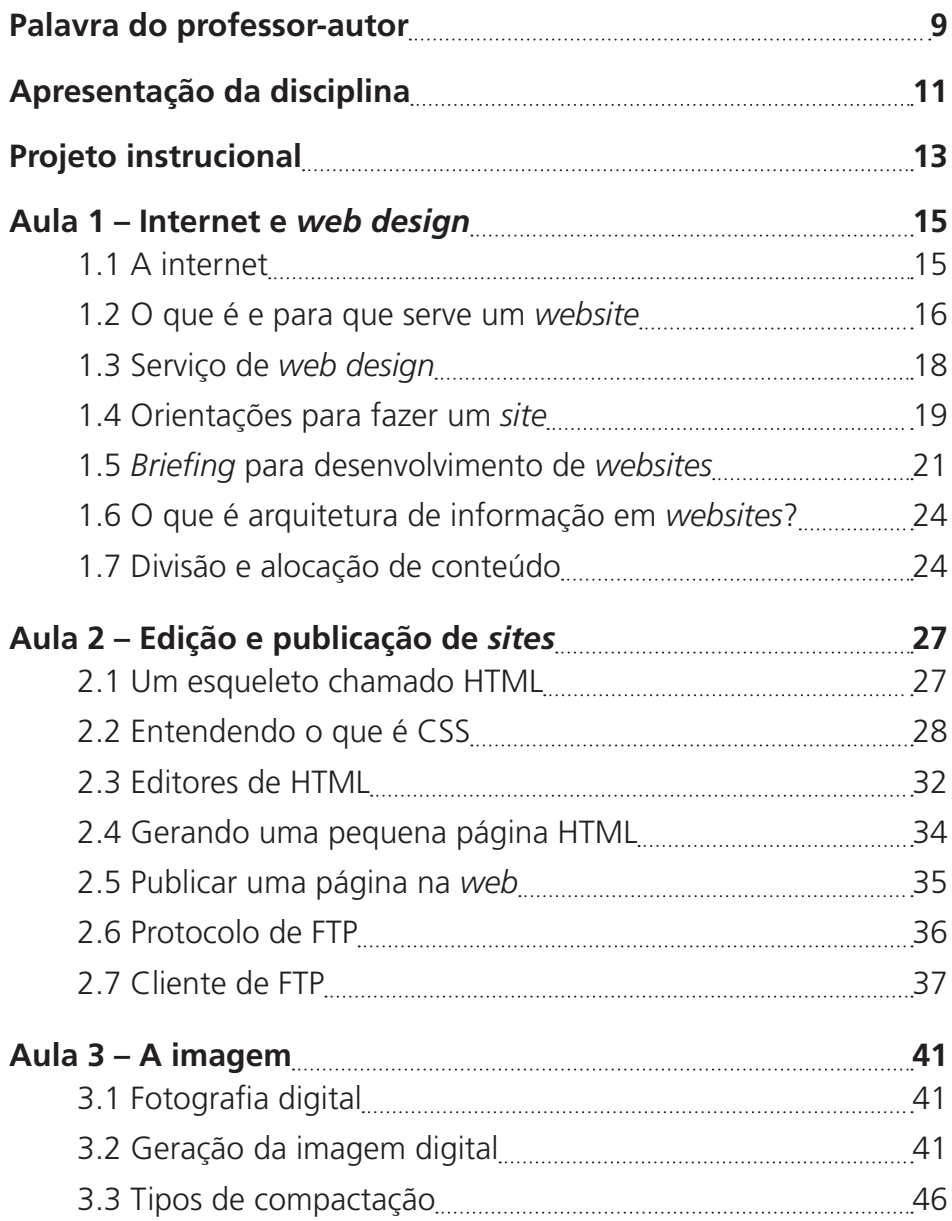

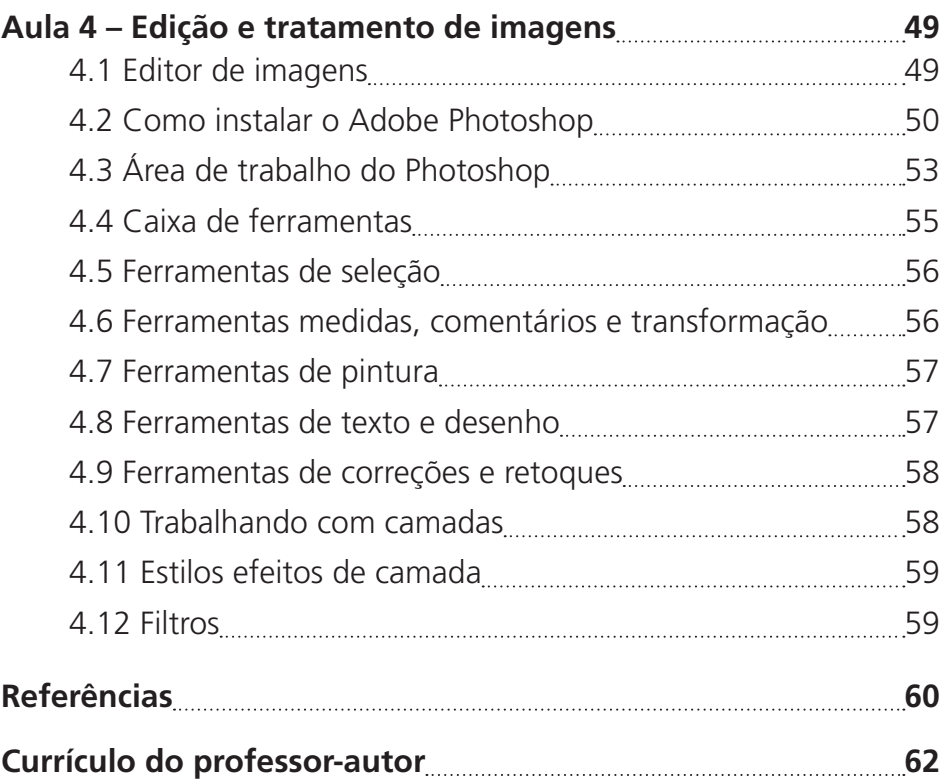

#### Caro aluno!

O objetivo deste caderno é apresentar conceitos básicos e auxiliá-lo da melhor maneira a compreender: o que é *web design*, para que servem, quais são os recursos necessários e algumas técnicas para confeccionar *websites*. Aprender propriedades, características e recursos de manipulação de imagens digitais para publicação na *web*. Por meio deste estudo, você poderá absorver e aumentar seu conhecimento através de pesquisas, leitura, práticas e discussões.

No desenvolvimento desta disciplina, serão propostas várias atividades relacionadas ao conteúdo de cada aula estudada. Busque participar ativamente e sempre envie suas dúvidas ao tutor. As atividades serão realizadas tanto neste caderno impresso como no Ambiente Virtual de Ensino-aprendizagem (AVEA).

Essas atividades serão de grande importância na construção dos conceitos que serão apresentados para que você possa ser capaz de construí-los juntando a teoria com a prática. Minha participação será de orientá-lo, apoiá-lo e acompanhá-lo em seu processo de aprendizagem, orientando-o em suas necessidades e dúvidas.

> Bom estudo e muito sucesso! Professor Carlos Fábio Rocha Marinho

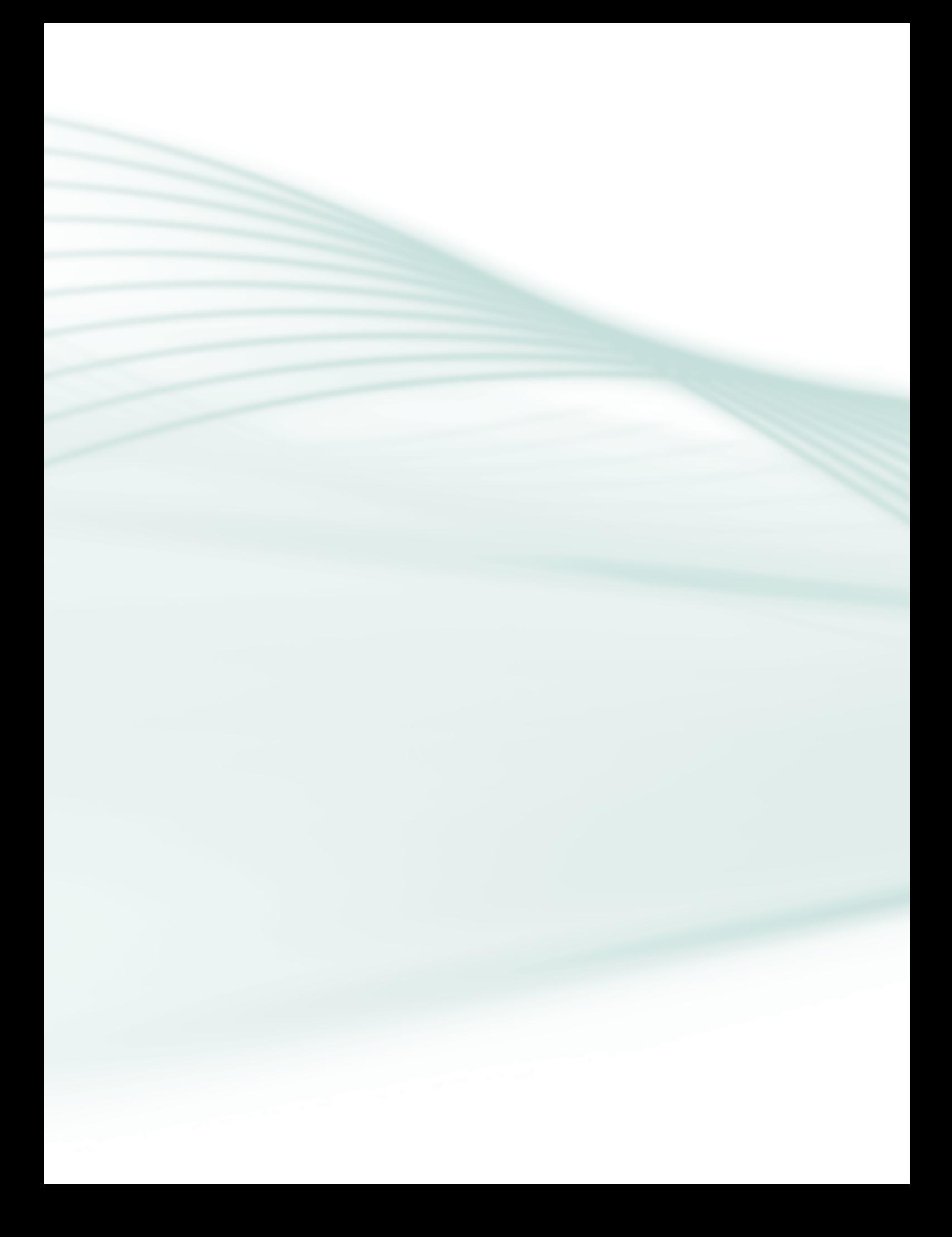

O advento da internet trouxe-nos a realidade de novas profissões, nunca antes imaginadas. O *web design* é uma das áreas que mais tem se desenvolvido atualmente entre as áreas profissionais da *web*, pois é através dela que são construídas as páginas que divertem, ensinam, informam, denunciam, vendem, enfim, compõem e promovem a dinâmica da internet.

Dominar os conceitos apresentados neste curso oferecerá ao aluno possibilidades de manipular recursos que lhe permitirão utilizar a internet como meio de comunicação e ampliar sua capacidade técnica, dentro se sua área de atuação.

O conhecimento sobre imagens permitirá ao aluno entender as possibilidades do que se pode realizar, com base em conceitos que usuários comuns não possuem, capacitando-o à manipulação adequada dessas imagens para fins específicos de utilização para *web*.

Portanto, esta disciplina tem como objetivo principal introduzir o aluno aos conceitos básicos de *web design* e formatação de imagens estudando algumas das suas principais funcionalidades.

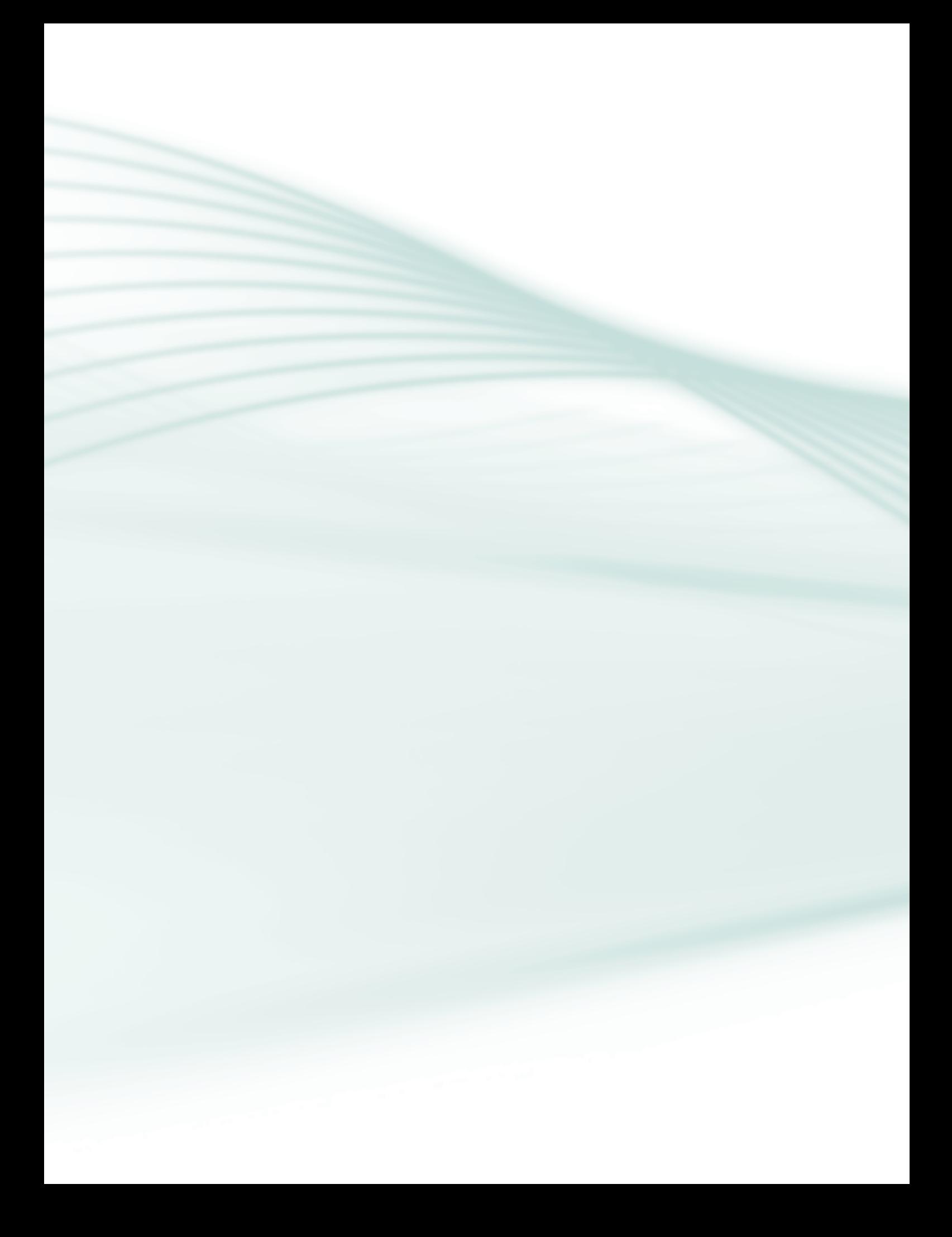

**Disciplina:** Fundamentos de Web Design e Formatação de Imagens (carga horária: 60 h).

**Ementa**: Breve histórico sobre a origem da internet, apresentar e definir tipos de *websites*, conhecer o método de entrevista para definição de conteúdo e tipo de *website*. Arquitetura da informação para alocação de conteúdo e otimização da navegação. Apresentação do código HTML, conhecimento do ambiente de um editor HTML, entender a formatação com CSS, apresentar o processo de publicação de uma página *web*. Conhecer processo de transferência de arquivos e apresentar o ambiente de um cliente de FTP. Conceitos sobre imagem e fotografia digital, resolução, profundidade de *bits*, tipos de imagem e modos de compactação de arquivos. Instalação e apresentação do ambiente de um editor de imagens, ferramentas de seleção, medidas, comentários, transformação, pintura, texto, desenho, correção e retoques. Apresentar o recurso de camadas e de efeitos de camadas. Apresentação dos filtros predefinidos para alteração imediata de imagens.

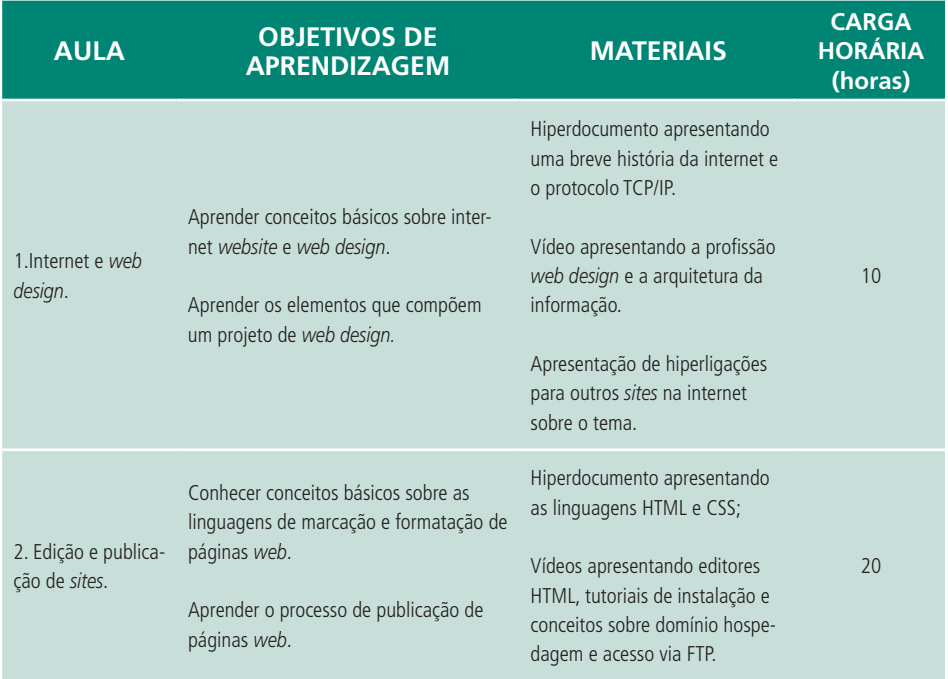

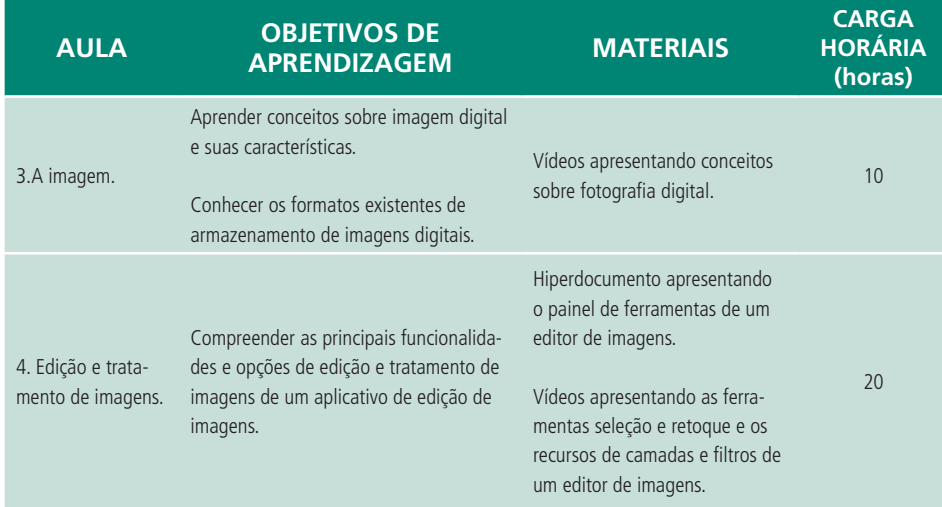

### **Aula 1 – Internet e** *web design*

### **Objetivos**

Aprender conceitos básicos sobre internet *website* e *web design.*

Aprender os elementos que compõem um projeto de *web design*.

### 1.1 A internet

Segundo a Wikipédia (HISTÓRIA..., 2011), a internet é um conglomerado de redes em escala mundial de milhões de computadores interligados pelo TCP/IP que permite o acesso a informações e todo tipo de transferência de dados. Ela carrega uma ampla variedade de recursos e serviços, incluindo os documentos interligados por meio de hiperligações da *World Wide Web*, e a infraestrutura para suportar correio eletrônico e serviços como comunicação instantânea e compartilhamento de arquivos.

### 1.1.1 Breve história da internet

A internet surgiu a partir de pesquisas militares nos períodos áureos da Guerra Fria. Na década de 1960, quando dois blocos ideológicos e politicamente antagônicos exerciam enorme controle e influência no mundo, qualquer mecanismo, qualquer inovação, qualquer ferramenta nova poderia contribuir nessa disputa liderada pela União Soviética e pelos Estados Unidos. Nesse cenário, o governo dos Estados Unidos temia um ataque russo às bases militares.

Um sistema técnico denominado Protocolo de Internet (*Internet Protocol*) permitia que o tráfego de informações fosse encaminhado de uma rede para outra. Todas as redes conectadas pelo endereço IP na internet comunicamse para que todas possam trocar mensagens. Através da National Science Foundation, o governo norte-americano investiu na criação de *backbones* (que significa espinha dorsal, em português), que são poderosos computadores conectados por linhas que têm a capacidade de dar vazão a grandes fluxos de dados, como canais de fibra óptica, elos de satélite e elos de transmissão por rádio. Além desses *backbones*, existem os criados por empresas particulares. A elas são conectadas redes menores, de forma mais ou menos anárquica. É basicamente isto que consiste a internet, que não tem um dono específico, ou seja, é de domínio público. Em 1992 Cientista Tim Berners-Lee, do CERN, criou o termo *World Wide Web* para definir a rede mundial de computadores.

#### 1.1.2 A internet no Brasil

No Brasil, os primeiros embriões de rede surgiram em 1988 e ligavam universidades do Brasil a instituições nos Estados Unidos. No mesmo ano, o IBASE começou a testar o ALTERNEX, o primeiro serviço brasileiro de internet não acadêmica e não governamental. Inicialmente o ALTERNEX era restrito aos membros do IBASE e associados. Somente em 1992 foi aberto ao público.

### 1.2 O que é e para que serve um *website*

Você conhece como *site*, mas ele tem outros nomes: sítio, *website* e *site* eletrônico. É um conjunto formado por várias páginas da *web* ou hipertextos, que são reunidos em um endereço da *web* chamado de domínio e que é acessado pelo protocolo HTTP (*Hypertext Transfer Protocol*) que permite a utilização de *links* para ligar-se a outras páginas existentes e relacionadas ao mesmo assunto ou que contenham definição ou esclarecimento necessário para entendimento do assunto de origem.

O conjunto de todos os *sites* existentes compõe a *World Wide Web*. Uma página da internet ou *webpage* é acessada através de uma URL (localizador universal). Não pode haver outro igual porque assim teremos dois conteúdos com o mesmo endereço na *web*. É como se fosse um mesmo número de telefone sendo de propriedade de duas pessoas diferentes.

Segundo Wikipédia (HISTÓRIA..., 2011) quando a *World Wide Web* foi criada, ela recebeu esse nome de seu criador Tim Berners-Lee. Ele comparou a sua criação com uma teia, *web*, em inglês. Cada nó dessa teia é um local (virtual) onde há hipertextos. Como a palavra inglesa para local é *site* (também derivada do latim *situs*: "lugar, local"), quando as pessoas queriam se referir a um local da teia, elas falavam, *website*. Assim um novo nome surgiu para designar esse novo conceito de nó onde há um conjunto de hipertextos: *website*.

Batizada dessa forma, a *web* e seus *websites* tornaram-se mundialmente famosos e seus nomes empregados em diversas línguas. Em inglês foi necessário usar o qualificativo *web* antes de *site*, para diferenciar de outros usos que a palavra *site* tem nessa língua, em que significa local. Mas quando o

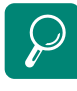

Aprenda um pouco mais sobre a história da internet. Acesse o vídeo didático disponível no endereço: http://www.youtube. com/watch?v=yyY\_392Tn7Q

O protocolo TCP/IP é o responsável pela troca de informações entre os computadores que se interligam através da internet. Para entender o funcionamento desse sistema de comunicação, acesse o endereço: http://www. clubedohardware.com.br/ artigos/1351 contexto deixava claro que se estava falando da *web*, dizia-se apenas: *site*. Já na língua portuguesa, esse qualificativo não é necessário em momento algum, pois a palavra *site* é um anglicismo novo em nosso vocabulário e tem o único e mesmo significado de *website*, embora a grafia induza a erro, pois pronuncia- -se: "saite". Os *sites* da internet, em geral, podem ter os seguintes propósitos:

- **a) Institucional** muitas empresas usam seus *sites* como ponto de contato entre uma instituição e seus clientes, fornecedores, etc. No caso de instituições comerciais, usam-se *sites* também para comércio eletrônico, recrutamento de funcionários etc. Instituições sem fins lucrativos também usam seus *sites* para divulgar seus trabalhos, informar a respeito de eventos etc. Há também o caso dos *sites* mantidos por profissionais liberais, para publicarem seus trabalhos.
- **b) Informações** veículos de comunicação como jornais, revistas e agências de notícias utilizam a internet para veicular notícias, por meio de seus *sites*. Jornalistas *freelancer* e indivíduos comuns também publicam informações na internet, por meio de *blogs* e *podcasts*.
- **c) Aplicações** existem *sites* cujo conteúdo consiste de ferramentas de automatização, produtividade e compartilhamento, substituindo aplicações de *desktop*. Podem ser processadores de texto, planilhas eletrônicas, editores de imagem, *softwares* de correio eletrônico, agendas, etc.
- **d) Armazenagem de informações** alguns *sites* funcionam como bancos de dados, que catalogam registros e permitem efetuar buscas, podendo incluir áudio, vídeo, imagens, *softwares*, mercadorias, ou mesmo outros *sites*. Alguns exemplos são os *sites* de busca, os catálogos na internet e os *Wikis*, que aceitam tanto leitura quanto escrita.
- **e) Comunitário** são os *sites* que servem para a comunicação de usuários com outros usuários da rede. Nesta categoria se encontram os *chats*, fóruns e *sites* de relacionamento.
- **f) Portais** são chamados de "portais" os *sites* que congregam conteúdos de diversos tipos entre os demais tipos, geralmente fornecidos por uma mesma empresa. Recebem esse nome por congregarem a grande maioria dos serviços da internet num mesmo local.

### 1.2.1 Tipos de *website*

Os *sites* podem ser classificados em estáticos, dinâmicos ou mistos, conforme sua estrutura.

- **1.** *Sites* **estáticos** são formados por páginas com conteúdos que sofrem pouca ou nenhuma alteração em um longo período de tempo: três meses, seis meses, um ano ou até mais. São utilizados normalmente por empresas que querem apresentar seus produtos ou serviços na *web*, mas não têm necessidade de alteração desses produtos ou serviços, pois estes não sofrem mudanças periodicamente, ou seja, mantêm-se estáveis por muito tempo.
- **2.** *Sites* **dinâmicos** este tipo de *site* normalmente utiliza-se de uma linguagem de programação, além do HTML puro, para inserir, alterar e excluir conteúdo das páginas que o compõem, pois seu conteúdo sofre alterações periódicas, variando de intensidade, de acordo com o objetivo para o qual foi criado. Exemplos: portais de notícias, comércio eletrônico, vendas *on-line*, entre outros.
- **3.** *Sites* **mistos** existem casos em que se necessita das duas modalidades de *sites* descritos anteriormente, pois parte do conteúdo não sofre alteração e outra sofre alterações periódicas constantemente. Neste caso teremos um *site* misto, composto por uma parte estática e outra parte dinâmica.

### 1.3 Serviço de *web design*

O *web design* pode ser visto como uma extensão da prática do *design*, em que o foco do projeto é a criação de *websites* e documentos disponíveis no ambiente da *web*. Essa atividade profissional tende à multidisciplinaridade, uma vez que a construção de páginas *web* requer subsídios de diversas áreas técnicas, além do *design* propriamente dito. Áreas profissionais como a arquitetura da informação, programação, usabilidade, acessibilidade, entre outros.

Apesar de os *sites* estáticos com conteúdo simples poderem ser feitos por apenas uma pessoa, o desenvolvimento de páginas da *web* não é tão simples como parece. Se analisarmos esse caso isoladamente, o desenvolvedor desse simples *website* terá que ter conhecimento de diversos programas, como: Corel Draw, Adobe Illustrator, Photoshop, Macromedia Flash, Macromedia Fireworks, Macromedia Dream Weaver; terá que ter ainda conhecimento da Linguagem de marcação HTML, da linguagem de formatação CSS e conhecimentos sobre alguma linguagem de programação, como por exemplo PHP. E para isso terá que ter estudado lógica de programação.

Se considerarmos que a internet é um meio de comunicação, a coisa complica um pouco mais, porque teremos que considerar quem visitará, como essas pessoas serão atraídas para visitar o *site* e qual o conteúdo ideal para exibição no *site* que está sendo desenvolvido.

A captação de serviço também é outro assunto importante sobre o qual ainda não falamos. E para essa atividade seria necessário que o desenvolvedor tivesse também um perfil para a área de vendas, para entrevistar o cliente e traduzir essas informações em um *layout* funcional, leve e agradável.

Administrar todas essas informações e ainda desenvolver o *site* propriamente dito torna a atividade de desenvolvimento de *website* muito trabalhosa e multidisciplinar para ser realizada por uma pessoa somente. Atualmente existem muitas empresas atuando no ramo de *web design*, pois esta é uma área promissora e que, se bem aproveitada, gera resultados fabulosos. Para formar uma equipe de desenvolvimento de *web design*, precisaríamos de profissionais para desenvolver as seguintes áreas:

- **1.** Publicidade
- **2.** Direção de arte
- **3.** *Designer* para criação
- **4.** *Designer* para animação e multimídia
- **5.** Redação e revisão
- **6.** Programação
- **7.** *Marketing* digital
- **8.** Atendimento
- **9.** Prospecção e vendas

Algumas empresas que não possuem todos esses profissionais em seu quadro funcional optam por contratar *freelancers* para suprir essa necessidade temporária, dependendo do tamanho e do valor de cada projeto de *websdesign*.

### 1.4 Orientações para fazer um *site*

No momento da construção de um *website* é importante considerar alguns pontos fundamentais na estruturação do *layout* para apresentação dos elementos de comunicação que terão a função de despertar no visitante o interesse de navegar pelas páginas internas e manter-se no *site*.

## А-7

#### *Freelance* É trabalho avulso realizado por profissional autônomo, geralmente para empresa jornalística, agência de publicidade, editora, entre outros; *Freelancer* é o profissional que realiza *freelance*.

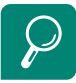

Assista ao vídeo sobre a profissão de *web design* acessando o endereço: http://www.youtube.com/ watch?v=h\_t\_O3Kma7A

- **a) Seja simples** manter a simplicidade não significa ter um *site* feio, significa reduzir ao máximo a quantidade de informações visuais desnecessárias, para que o *site* seja fácil de usar e prenda o interesse do visitante.
- **b) Uma imagem vale mais do que mil palavras** essa frase também é verdadeira para a criação de um *site*. Sempre que possível, use imagens, pois ninguém quer investir muito tempo para ler textos intermináveis.
- **c) Evite informação em excesso** páginas com muita informação prejudicam a visualização, pois tendem a sobrecarregar e confundir o leitor. Isso também é verdadeiro para imagens. Muitas imagens fazem os olhos dos visitantes perderem o foco. Faça sempre o teste de funcionalidade: olhe para a sua página e veja se consegue, de forma rápida, obter a informação que precisa.
- **d) Em construção? Jamais!** nunca coloque *links* no seu *site* que levem o visitante a páginas que ainda não foram feitas e que estão em construção. Nada pior do que frustrar o visitante ávido por informações.
- **e) Mantenha o seu** *site* **atualizado** modifique periodicamente o conteúdo do *site*, para que as pessoas voltem a visitá-lo. Um *site* que não é atualizado deixará de ser visitado por não ter o que apresentar de novo.
- **f) Utilize um boletim de notícias** crie uma lista na qual os visitantes possam subscrever e receber boletins de notícias do seu *site*. Nada melhor do que manter o contato com aqueles que têm interesse no seu produto ou serviço.
- **g) Não utilize bonequinhos rebolando, bolinhas saltando, ícones voando pela página** – nunca use esse tipo de recurso para decorar o seu *site*. *Websites* com esses efeitos passam uma imagem de amadorismo e o visitante não terá confiança em realizar operações comerciais ou contratar serviços.
- **h) Evite Java e Flash** não os utilize como elementos principais de um *site*. Se o *site* depender desses elementos não conseguirá ser classificado, de forma adequada, nos motores de busca e isso poderá levar o utilizador a desistir de entrar, pois são elementos que podem causar o bloqueio de computadores ou a lentidão excessiva no carregamento da página.
- **i) Seu** *site* **deve carregar rápido** pesquisas mostram que se um *site* não apresentar alguma informação para prender a atenção do visitante num período de 15 a 30 segundos, o visitante cancela o carregamento e vai para outro endereço. Por isso é importante que o seu *site* carregue o mais rápido possível.
- **j) Facilite a comunicação** lembre-se sempre de que a função principal de todo o material que um *designer* cria, seja para a *web* ou não, é comunicar. Para haver comunicação, três coisas principais precisam ocorrer: 1) todas as letras precisam ser lidas e compreendidas; 2) os textos precisam ser claros e objetivos; 3) os desenhos (imagens, ícones, ilustrações e grafismos) precisam ser vistos claramente e os seus propósitos percebidos. Se esse mínimo não for atingido, a comunicação falhou.

### 1.5 *Briefing* para desenvolvimento de *websites*

Segundo o Moreira (1996) em seu Dicionário de Termos de Marketing, *briefing* é um resumo de uma discussão; são os pontos a discutir. Geralmente, é aquilo que o cliente transmite, como expressão do trabalho que necessita, ao contato ou, diretamente, a um grupo da agência. 2. Passagem de informações e de instruções de modo ordenado, fornecida para o correto desenvolvimento de uma entrevista. De maneira geral, o *briefing* é um documento que o profissional de *marketing* transmite a quem vai realizar uma campanha publicitária promocional ou institucional, de relações públicas ou uma pesquisa de mercado.

O *briefing* é uma peça fundamental para a elaboração de uma proposta comercial. É um elemento-chave para o planejamento e desenvolvimento do projeto de acordo com as necessidades do cliente. É um conjunto de perguntas e respostas que servem para orientar como se dará o projeto, elaboração e execução de determinado produto ou serviço.

### 1.5.1 Como fazer um bom *briefing*?

O *briefing* deve ser feito na primeira reunião com o cliente, preferencialmente em um encontro pessoal. A vantagem do encontro pessoal é poder sentir melhor o que a pessoa está realmente precisando e/ou buscando, além de você poder auxiliar e explicar melhor para o cliente o teor e objetivo de cada pergunta.

### 1.5.2 Tipos de *briefing*

Em algumas situações pode ser difícil encontrar-se pessoalmente com o potencial comprador do *website*. Para solucionar essa questão, outros tipos de entrevista são utilizados:

- **a)** *Briefings* **por** *e-mail* esta abordagem seria a mais simples e "tradicional" quando o assunto é *web*. Enviar as perguntas do *briefing* por *e-mail* e receber as respostas também por *e-mail*. Entretanto, a pessoa entrevistada pode ter necessidade de explicações adicionais, principalmente se não tiver conhecimento sobre internet; nesse caso, a entrevista com encontro pessoal leva vantagem.
- **b) Conversa por mensageiros instantâneos** é usada pela maioria das pessoas que trabalham com *web* – ou que acessam a rede mundial várias horas por dia. Fazer um *briefing* com o cliente através de um programa de bate-papo *on-line* é mais demorado, mas dá um toque mais pessoal a todo o processo.
- **c) Videoconferência** realizar uma videoconferência é bem próximo de se encontrar pessoalmente com o cliente. Para quem vai fazer um *briefing* com pessoas de outros estados ou países, este deve ser o meio de escolha adequado;
- **d) Sistema** *web* **de** *briefings* para desenvolvedores *web* é bastante simples montar um sistema *on-line* para realização de *briefing*. Um exemplo seria definir um esquema de IDs para os clientes e programar um formulário com as perguntas separadamente, para cada um; as respostas seriam armazenadas em um banco de dados e/ou num arquivo, como um XML, por exemplo.
- **e) Combinação de diversas técnicas** dependendo do caso, pode ser eficiente "misturar" diversas dessas técnicas de feitura de *briefing*. Por exemplo, pode-se enviar um *e-mail* com as perguntas e, em uma videoconferência, fazer um acompanhamento com o cliente para auxiliá-lo a respondê-las. Ou ainda elaborar um sistema *on-line* para a pessoa responder às perguntas do *briefing* e enviar as respostas para o seu *e-mail*. Recorra à sua criatividade e certamente bons resultados serão encontrados.

### 1.5.3 Estratégias para fazer um *briefing* eficiente

**a)** *Briefing* **preliminar** – o primeiro *briefing* a ser feito serve para você ter um primeiro contato com as necessidades e ideias do cliente. O interessante, nessa fase inicial, é conversar bastante com o cliente e tentar captar, ao máximo, o que está "oculto". Existem necessidades ocultas em todo projeto que, por motivos diversos, o cliente não pode falar ou não consegue definir por falta de conhecimento das possibilidades.

É papel de quem realiza o *briefing* "extrair" do cliente coisas que nem ele mesmo sabe que quer e/ou precisa e, em função disso, trazer uma qualidade maior para o projeto e otimizar o resultado final deste. Fazer um *briefing* de qualidade demanda prática! As perguntas para esse primeiro encontro podem ser de caráter mais geral, mas com o objetivo de um mínimo de informações sobre as características do projeto, tais como:

- público-alvo;
- • objetivos do *website*;
- "imagem" que o cliente quer passar para os visitantes;
- • análise da concorrência.
- **b)** *Briefing* **complementar** serve para detalhar tudo o que foi aprendido por você sobre o negócio, produto ou empresa de seu cliente. As perguntas que formam essa segunda parte da entrevista lhe fornecerão informações mais completas e confiáveis.

É importante deixar claro, desde o início, que vocês precisarão de um tempo maior para esse segundo encontro; certamente a pessoa ficará satisfeita com sua sinceridade e feliz por poder fornecer mais informações que, consequentemente, farão com que o resultado final do projeto seja melhor. As perguntas desse *briefing* podem ser divididas da seguinte maneira:

- • estratégia;
- informações gerais;
- • público-alvo;
- conteúdo;
- • aparência (*design*);
- • outras informações.

### 1.6 O que é arquitetura de informação em *websites*?

Segundo Webinsider (2006), de forma geral, a arquitetura de informação, conforme a definição criada originalmente por Saul Wurman Richard (1999), trata da organização da informação para torná-la clara, compreensível. Na *web*, esse objetivo se mantém: criar as estruturas de organização da informação de um *website* para que o usuário consiga compreendê-lo com facilidade.

### 1.6.1 Componentes da arquitetura da informação de um *website*

Rosenfeld e Morville (2002) dividem a arquitetura de informação de um *website* em quatro grandes sistemas, cada um composto por regras e aplicações. Juntos eles reúnem todos os elementos de interação do usuário com a informação apresentada pelo *website*. São eles:

- **a) Sistema de organização** (*Organization system*): método de categorizar e organizar a informação, por exemplo: alfabética, cronológica ou por assunto.
- **b) Sistema de rotulação** (*Labeling system*): estabelece as formas de representação, de apresentação, da informação definindo rótulos para cada elemento informativo, por exemplo: empresa, quem somos, serviços, produtos.
- **c) Sistema de navegação** (*Navegation system*): determina o modo de navegar ou mover-se no espaço informacional, por exemplo: navegação global, navegação local.
- **d) Sistema de busca** (*Search system*): determina as perguntas que o usuário pode fazer e o conjunto de respostas que irá obter.

### 1.7 Divisão e alocação de conteúdo

De acordo com as definições da página de Projetos de aplicações web (2002), uma boa arquitetura de *design* causa um ótimo primeiro impacto ao visitante; além de boa ilustração, qualidade em animações e fotos, a aplicação *web* deve ter conteúdo preciso e coerente com a arquitetura de informação:

**a)** A produção dos textos das páginas *web* não pode ter o caráter de autoria, uma vez que o autor não está escrevendo um livro ou artigo de opinião.

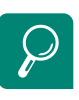

Assista ao vídeo sobre arquitetura da informação para *web design*, acessando o *endereço*: http://www.youtube. com/watch?v=5ha3B25LRXg

Para entender sistema de navegação, acesse o endereço: http://www.timaster.com.br/ revista/artigos/main\_artigo. asp?codigo=1229&pag=2

- **b)** O produtor de conteúdo deve com eficiência transmitir a mensagem em uma linguagem simples, porém respeitando todos os conceitos gramaticais.
- **c)** O processo de produção de conteúdo deve estar de acordo com a mídia *web* de comunicação a que se destina.

Veja algumas características importantes no desenvolvimento do seu *website,* extraídas da página Projetos de aplicações web (2002):

#### **a) Objetividade**

- Desenvolva "resumos", em linguagem simples, para cada item na estrutura.
- • Desenvolva textos completos para o assunto, quando necessário.
- Textos mais extensos, que tratem de assuntos específicos, devem ser disponibilizados no formato PDF para que o usuário possa baixar e/ou ler em modo *off-line*.
- • Aplique o recurso do hipertexto sem exageros nos *links* que possam comprometer o entendimento e acesso à informação.

#### **b) Legibilidade (ler)**

- • Legibilidade deficiente: segundo pesquisa do Instituto Nielsen, ler na Web é 25% mais difícil em comparação à leitura no papel, por causa da resolução da tela.
- • Textos *on-line* são mais bem lidos com sentenças curtas e estrutura gramatical simples, satisfazendo rapidamente o visitante.
- • Sugira atalhos que permitam a expedição exploratória, se assim o visitante desejar.
- • Os *links* devem ter relacionamentos coerentes entre si, para não confundir o leitor.

#### **c) Visibilidade (ver)**

- Dar visibilidade a informações importantes no contexto da aplicação é fundamental para estabelecer a comunicação.
- • Cada elemento deve ser construído respeitando as regras de simetria e ordem de importância de leitura para uma melhor seleção visual.
- Não dá para mostrar tudo na página principal; por isso, essa página deve exibir aquilo que é de maior relevância e que não pode deixar de ser visto.

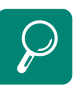

Website *wireframe* facilita muito a criação de layouts para páginas web. Entenda este recurso, acessando o endereço: http://pt.wikipedia.org/wiki/ Website\_wireframe

#### **d) Navegabilidade (o que? onde?)**

- • Planejar é fundamental para não criar verdadeiros "becos sem saída". Evite que o acesso entre uma seção e outra passe pela página principal.
- Evite navegação que force o visitante a passar por várias páginas até chegar à informação desejada.
- • Planejar a navegação de um *site* é fundamental para que o visitante visualize com facilidade todo o conteúdo disponível na aplicação *web*.
- • O ideal é o que o leitor não precise dar mais de três cliques para obter a informação que deseja, segundo Bill Skeet, projetista norte-americano na área de novas mídias.

#### Resumo

Nesta aula você pôde conhecer a origem da internet, conceitos de *web design*, dicas sobre construção de *sites* e tipos de *site*. Aprendeu técnicas de coleta de informações para determinar a funcionalidade do *site*, gerar conteúdo para alimentá-lo e organizar a informação para ter um *site* com bom visual e boa leitura.

### Atividade de aprendizagem

- **1.** Responda o que se pede. Ao finalizar a atividade, poste no AVEA.
- **a)** Qual a importância da internet atualmente como meio de comunicação na vida pessoal e profissional das pessoas?
- **b)** Baseado nos conhecimentos que adquiriu, escreva com suas próprias palavras qual a função de um *site* na *web*?
- **c)** Qual a importância de um *briefing* para o projeto de um *site*?
- **d)** Por que a arquitetura da informação é importante na construção de *sites*?
- **e)** O que é e para que serve um *wireframe* na construção de um *website*? Defina também navegação global e navegação local.
- **2.** Faca uma pesquisa na internet e escreva sobre os protocolos HTTP e FTP. Elabore um texto com definições, características e funções desses protocolos. Ao finalizar a atividade, poste no AVEA.

### **Aula 2 – Edição e publicação de** *sites*

### **Objetivos**

Conhecer conceitos básicos sobre as linguagens de marcação e formatação de páginas *web*.

Aprender o processo de publicação de páginas *web*.

### 2.1 Um esqueleto chamado HTML

HTML significa (*Hyper Text Markup Language*) – Linguagem de Marcação de Hipertexto). Segundo Wikipédia (2012) Tim Berners-Lee criou o HTML original (e outros protocolos associados como o HTTP) em uma estação NeXTcube usando o ambiente de desenvolvimento NeXTSTEP. Na época a linguagem não era uma especificação, mas uma coleção de ferramentas para resolver um problema de Tim: a comunicação e disseminação das pesquisas entre ele e seu grupo de colegas. Sua solução, combinada com a então emergente internet pública (que se tornaria a internet como a conhecemos) ganhou atenção mundial.

Todo documento HTML apresenta etiquetas (ou TAG), elementos entre parênteses angulares (chevron - < e >); que são os comandos de formatação da linguagem. A maioria das etiquetas tem sua correspondente de fechamento:

<etiqueta>..</etiqueta>

Isso é necessário porque as etiquetas servem para definir a formatação de uma porção do documento, e assim marcamos onde começa e termina o texto com a formatação especificada por ela. Uma etiqueta é formada por comandos, atributos e valores. Os atributos modificam os resultados padrões dos comandos e os valores definem características dessa mudança. Exemplo:

<HR color="red">

onde:

- **HR = [comando]** desenha uma barra horizontal
- • color = **[atributo]** especifica que a barra terá uma cor
- • red = **[valor do atributo]** define qual será a cor atribuída à barra, no caso "vermelha".

XHTML (*eXtensible Hypertext Markup Language*) deverá ser o sucessor do HTML. É uma reformulação da linguagem de marcação HTML, que combina as *tags* de marcação HTML com regras da XML. Esse processo de padronização tem o objetivo de permitir a exibição de páginas *web* em diversos dispositivos como: televisão, *palm*, celular, entre outros, para ampliar a acessibilidade. Para aprender mais sobre essa linguagem, acesse: http://maujor.com/ tutorial/xhtml.php Cada etiqueta (TAG) é um comando que pode receber atributos possíveis e seus valores correspondentes. Um exemplo é o atributo SIZE que pode ser usado com o comando FONT, com o HR, mas que não pode ser usado com o comando BODY. Isso quer dizer que devemos saber quais são os atributos e valores possíveis para cada comando para poder utilizá-los corretamente.

Uma propriedade importante dos documentos HTML é a possibilidade de fazer hiperligações. Para isso usa-se a etiqueta <a> (do inglês, *anchor*). Esta tem os atributos: href que define o alvo da hiperligação (que pode ser um endereço da *web*, um *link* para baixar um arquivo ou um endereço de *e-mail* para envio de mensagens) ou *name* (que exibe uma parte da mesma página que está sendo acessada), como mostram os exemplos a seguir:

<a href="ht-tp://pt.wikipedia.org/">Clique aqui para acessar a matéria</a> <a name="nome">texto</a>

A linguagem de marcação HTML é um poderoso recurso de formatação, sendo muito simples e acessível em sua utilização, voltada para a produção e compartilhamento de documentos e imagens através da internet.

### 2.2 Entendendo o que é CSS

O CSS (*Cascading Style Sheet*) uma linguagem padrão de formatação para páginas *web* que supera as limitações impostas pelo código HTML. O CSS permite uma versatilidade maior na programação do *layout* de páginas *web* sem aumentar o seu tamanho do arquivo a ser publicado. Oferece várias possibilidades que antes só eram conseguidas com a utilização de imagens no formato GIFS e JPGS. O CSS permite ao *designer* um controle maior sobre os todos os elementos que compõem uma pagina *web*, como tamanho e cor das fontes, tamanho de imagens, espaçamento entre linhas e caracteres, margem do texto, entre muitos outros. Permite trabalhar com um atributo chamado *FLOAT* que proporciona total controle de posicionamento, permitindo a sobreposição de texto sobre texto ou texto sobre imagens.

### 2.2.1 Benefícios do uso de CSS?

CSS é uma revolução no mundo do *web design*. Os benefícios concretos do uso de CSS incluem:

- • controle do *layout* de vários documentos a partir de uma simples folha de estilos;
- • maior precisão no controle do *layout*;
- • aplicação de diferentes *layouts* para servir diferentes mídias (tela, impressora, etc.);
- • emprego de variadas, sofisticadas e avançadas técnicas de desenvolvimento.

### 2.2.2 A sintaxe básica das CSS

Suponha que desejamos uma cor de fundo vermelha para a página *web:* usando HTML podemos fazer assim:

#### <body bgcolor="#FF0000">

Com CSS o mesmo resultado será obtido com este código:

#### body {background-color: #FF0000;}

Como você pode notar, os códigos HTML e CSS são mais ou menos parecidos. O exemplo acima serve também para demonstrar o fundamento do modelo CSS.

Um conjunto de regras CSS forma uma Folha de Estilos. Uma regra CSS, na sua forma mais elementar, compõe-se de três partes: um **seletor**, uma **propriedade** e um **valor** e tem a sintaxe conforme o exemplo a seguir:

#### seletor { propriedade: valor; }

Para inserir o CSS a um documento HTML, temos três maneiras distintas. O método mais utilizado atualmente, pela praticidade e pela eficiência, é o terceiro método, ou seja o método externo.

#### **a) Método 1:** *In-line* **(o atributo** *style***)**

Uma maneira de aplicar CSS é pelo uso do atributo *style* do HTML. Tomando como base o exemplo mostrado anteriormente, a cor vermelha para o fundo da página pode ser aplicada conforme mostrado a seguir:

```
\text{thm}<head>
    <title>Exemplo</title>
   </head>
  <body style="background-color: #FF0000;">
    <p>Esta é uma página com fundo vermelho</p>
  <bodv>
  </html>
```
#### **b) Método 2: Interno (a tag <style>)**

Uma outra maneira de aplicar CSS é pelo uso da *tag* <style> do HTML. Esta *tag* deve ser posicionada dentro do comando <head>, conforme mostrado abaixo:

```
<htm\geq<head>
    <title>Exemplo</title>
    <style type="text/css">
    body {background-color: #FF0000;}
    \langlestyle>
  \langlehead>
  <bodv><p>Esta é uma página com fundo vermelho</p>
  </html>
```
#### **c) Método 3: Externo (***link* **para uma folha de estilos)**

Neste método, uma instrução no código HTML chama um arquivo externo que contém todas as regras CSS de formatação. Este é método mais recomendado, porque permite separar o arquivo de formatação do arquivo HTML; desse modo, ele pode ser utilizado para várias páginas ao mesmo tempo, facilitando a manutenção das páginas se for necessário. Uma folha de estilos externa é um simples arquivo de texto com a extensão ".CSS". Ilustrando para melhor entender, vamos considerar que sua folha de estilos tenha sido nomeada como STYLES.CSS e está localizada no diretório STYLE.

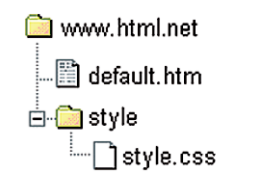

**Figura 2.1: Arquivo externo CSS** Fonte: http://pt-br.html.net/tutorials/css/lesson2.php

Precisaremos apenas inserir uma instrução no arquivo externo para ligá-lo ao arquivo da página que precisamos que seja formatada, com o seguinte código HTML:

<link rel="stylesheet" type="text/css" href="style/style.css" />

É importante perceber que o caminho para a folha de estilos deve ser indicado corretamente no atributo HREF; caso contrário, não irá funcionar. Essa inscrição deve ser inserida entre as *tags* <HEADER> </HEADER> do documento HTML, para que funcione, conforme mostrado a seguir:

```
\lthtml>
   <head>
  <title>Meu documento</title>
  <link rel="stylesheet" type="text/css" href="style/style.css"/>
   </head>
   <body>\langle/html>
```
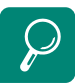

A CSS é uma linguagem que supre uma deficiência do HTML em trabalhar com elementos gráficos, imagens, dimensionamento e posicionamento preciso. Acesse o endereço a seguir e conheça mais sobre CSS: http://www. youtube.com/watch?v=\_ wDcu1ZuqL8&feature=related

Este *link* informa ao navegador para usar o arquivo CSS na renderização e apresentação do *layout* do documento HTML. Tal como qualquer outro tipo de arquivo, você pode colocar uma folha de estilos tanto no servidor como no disco rígido.

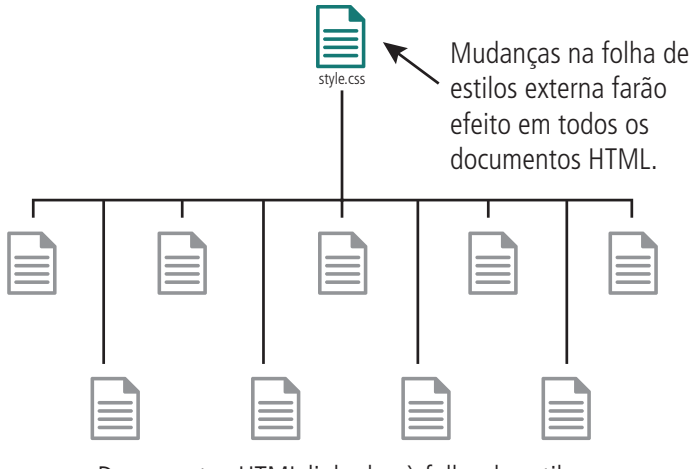

Documentos HTML linkados à folha de estilos.

**Figura 2.2: Ligação da folha de estilos aos documentos HTML** Fonte: http://pt-br.html.net/tutorials/css/lesson2.php

Essa técnica pode economizar uma grande quantidade de trabalho. Se, por exemplo, você quiser trocar a cor do fundo de um *site* com 100 páginas, a folha de estilos evita que você edite manualmente uma a uma as páginas para fazer a mudança nos 100 documentos HTML. Usando CSS, a mudança se fará em poucos segundos trocando-se a cor em uma folha de estilos central.

### 2.3 Editores de HTML

Trata-se de um programa utilizado para construir o código HTML. Usuários iniciantes preferem editores do tipo WYSIWYG (*What You See Is What You Get*), pois permitem que o usuário crie livremente o *layout* e internamente o *software* gera o código HTML, nos permitindo desenhar a página como se estivéssemos escrevendo um documento com um editor do tipo do Microsoft Word. Entretanto, usuários mais experientes gostam de criar as páginas programando o código HTML manualmente, justificando que desse modo o código fica mais leve e mais limpo.

### 2.3.1 Note Pad ++

Notepad++ é um editor de códigos-fonte completo e que suporta as mais diversas linguagens de programação. É uma ótima alternativa ao bloco de notas porque possui recursos para facilitar o trabalho como: sistema de busca e substituição, interface funcional, navegação por abas, edição avançada e autocompletar para comandos que estão sendo escritos.

O programa possui suporte às linguagens C, C++, Java, C#, XML, HTML, PHP, Javascript, ASCII art, doxygen, ASP, VB/VBS, SQL, Objective-C, CSS, Pascal, Perl, Python, Lua, TeX, TCL, Assembly, Ruby, Lisp, Scheme, Properties, Diff, Smalltalk, Postscript, VHDL, Ada, Caml, AutoIt, KiXtart, Matlab, Verilog, Haskell e InnoSetup.

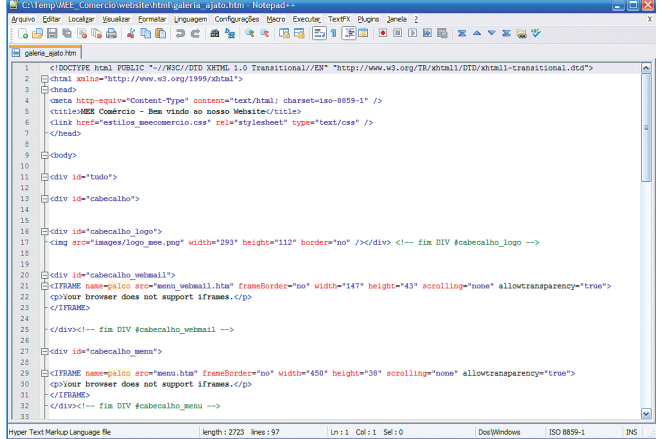

**Figura 2.3: Área de trabalho do editor de códigos NotePad + + 2011** Fonte: Elaborada pelo autor

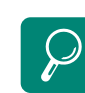

O NotePad++ possui um recurso de sinalização para início e fim de TAG que facilita construção e alteração de códigos HTML e CSS. Acesse o endereço a seguir e aprenda a instalar o NotePad++ : http://vimeo. com/27332335

#### 2.3.2 Dreamweaver

O *software* Dreamweaver, da fabricante Macromedia, é a ferramenta de desenho de páginas *web* mais conhecida e utilizada entre os desenvolvedores de páginas *web*. Esse sucesso se deu por sua extrema facilidade de manuseio e suas ferramentas de interação que facilitam diversas atividades do processo de criação. Mesmo que seja experiente, um desenvolvedor *web* sempre encontrará nesse programa razões para utilizá-lo, sobretudo no que se refere à produtividade.

O *software* cumpre perfeitamente o objetivo de desenhar páginas com aspecto profissional e suporta grande quantidade de tecnologias. Entre as funções aceitas para manipulação no programa, destaca-se a edição de diversos códigos como:

- folhas de estilo e camadas (CSS);
- JavaScript para criar efeitos e interatividades;
- • inserção de arquivos multimídia;
- manipulação de código PHP, XML, ASP e HTML.

Por ser um programa com muitos recursos, pode não ser tão simples seu manuseio para pessoas menos experientes no desenho de *web*, que não estejam acostumadas com a metodologia de trabalho do programa.

O Dreamweaver evoluiu muito em sua versão MX 2004, que recebeu um ambiente de *design* baseado em CSS, um editor de código e editor visual integrados, um editor de imagem baseado na tecnologia do Macromedia Fireworks e uma ferramenta FTP segura e muito prática para transferência de trabalhos concluídos para publicação na *web*.

O Dreamweaver é, atualmente, o programa mais usado em todo o mundo para fazer páginas para a internet. É fácil perceber por que. Ele é um programa WYSIWYG (*what you see is what you get*), com uma interface gráfica intuitiva; por isso, ganha mais adeptos a cada dia. Acesse o endereço a seguir e assista ao vídeo sobre a interface do Dreamweaver: http://www.youtube.com/ watch?v=9I3nucN4Idc

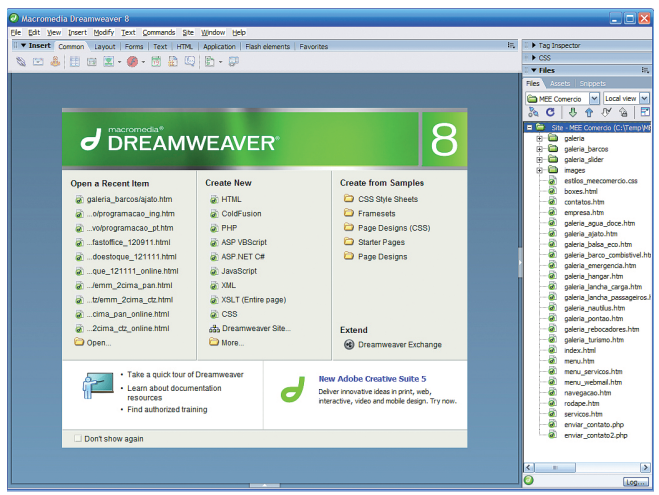

**Figura 2.4: Área de trabalho do editor de códigos Dreamweaver 2011** Fonte: Dreamweaver 2011

### 2.4 Gerando uma pequena página HTML

Com os conhecimentos adquiridos, já podemos, criar nossa primeira página *web*. Para isso, abra seu editor de textos de sua preferência e digite o seguinte texto em um novo documento:

```
<head>
<title>Aprendendo HTML</title>
</head>
```
<body> <p><b>Bem-vindo,</b></p> <p>Você está na página<b>Aprendendo HTML</b>.</p>

<p>Aqui você aprende a utilizar códigos HTML.</p>

 $<$ /body>

#### $$\mbox{-}$ /html>

Agora salve este arquivo com extensão .html ou .htm em seu disco rígido. Para isso, acessamos no menu "Arquivo" e selecionamos a opção "Salvar como". Na janela, escolhemos o diretório onde desejamos salvar e nomearemos o arquivo, como por exemplo: **minha\_página.html**.

Com o documento HTML criado, podemos ver o resultado obtido através de um navegador. Chegado a esse ponto, é conveniente, insistir no fato de que nem todos os navegadores são idênticos. Infelizmente, os resultados de nosso código podem mudar de um para outro, sendo por isso aconselhável visualizar a página em vários navegadores. Geralmente usam-se o Internet Explorer, Mozila Firefox e o Chrome da Google como referências, já que são os mais difundidos e utilizados atualmente.

### 2.5 Publicar uma página na *web*

Com o uso de editores de páginas *web* como o Macromedia Dreamweaver, você pode criar páginas *web* como se estivesse construindo um documento em um editor de textos com o Microsoft Word; aliás, existem algumas operações no Dreamweaver que utilizam as mesmas teclas usadas no Word para realizar a mesma operação. Além disso, as versões mais recentes do programa já aceitam a colagem de textos preservando a formatação do texto de origem. Uma página *web* é composta por textos, imagens, que podem ser fotos ou gráficos animados, e outros recursos multimídia, como música, animações em Flash ou Java, vídeos, entre outros. Após ter soltado sua imaginação e criado sua página, você precisará publicá-la na *web*. Publicar é tão somente transferir os arquivos da sua máquina para o da máquina da empresa que irá hospedar seu *website*. Antes precisamos aprender alguns conceitos sobre provedores, hospedagem e registro de domínios, para podermos entender melhor o processo de publicação na internet.

- **a) Provedor de serviços –** empresa previamente homologada e certificada através de um contrato firmado com o Registro.br, para que o registro e a manutenção dos domínios e entidades possam ser feitas através de uma interface específica. Os provedores de serviços podem ou não oferecer serviços agregados ao registro de domínios. Os clientes só podem cadastrar novos domínios ou alterar os dados de domínios e entidades existentes através do seu provedor de serviços, sendo que nesses casos o sistema do Registro.br somente permitirá a visualização dos dados de seus domínios e/ou entidades, caso sejam contatos destes.
- **b) Provedor de hospedagem –** oferece serviços de hospedagem de *sites* na internet e também pode oferecer aos seus clientes o registro de domínio agregado aos seus serviços. Tal provedor não tem nenhum vínculo formalizado com o Registro.br, mas seus clientes podem interagir diretamente com esse sistema para atualizar dados dos seus domínios e entidades, desde que sejam contatos destes.
- **c) Hospedagem** hospedagem (*host*, em inglês) é um serviço oferecido por empresas conhecidas como provedores. Será necessário contratar esse serviço para publicar a sua página. Há planos de hospedagem pagos e gratuitos, mas o primeiro tipo geralmente oferece muito mais recursos que o segundo. *Hosts* grátis, além de limitados em vários aspectos, muitas vezes exibem *banners* ou barras com publicidade, que inclusive podem desalinhar o *layout* do *site* ou mesmo incomodar o visitante. Por isso, na maioria dos casos, o ideal é contratar um serviço de hospedagem pago.

Assista a um vídeo para entender um pouco mais sobre domínio e hospedagem no endereço a seguir: http://www.youtube. com/watch?v=vkhWXz0I7pY **d) Domínio –** é o nome que compõe o endereço do *site*. Você precisa registrar um domínio pelo período mínimo de um ano. Após esse período, sua anuidade deve ser renovada; caso contrário, o domínio ficará disponível para outra pessoa ou empresa registrar. Também é possível contar com a opção de registrar ou renovar o domínio a cada dois anos ou mais.

**e) Registro de domínio –** para adquirir um domínio você deve possuir um CNPJ (empresa) ou CPF (pessoa física) e efetuar a compra pelo *site* registro.br ou através do seu provedor. REGISTRO.BR, cujo órgão brasileiro responsável por todos os domínios com terminação (.BR) é a Fundação de Amparo à Pesquisa do Estado de São Paulo,.

Para domínios internacionais, você não precisa de nenhum documento. Procure no *site* de busca de sua preferência por "registro de domínio" ou informe-se com seus amigos sobre quais empresas de registro de domínios internacionais eles recomendam. INTERNIC é o órgão americano responsável pelos domínios internacionais (.COM, .NET, .ORG, .BIZ, etc.)

### 2.6 Protocolo de FTP

O FTP (*File Transfer Protocol* – Protocolo de transferência de arquivos) oferece um meio de transferência e compartilhamento de arquivos remotos. Entre os seus serviços, o mais comum é o FTP anônimo, pois permite o *download* de arquivos contidos em diretórios sem a necessidade de autenticação. Entretanto, o acesso anônimo é restrito a diretórios públicos que foram especificados pelo administrador da rede.

O protocolo FTP disponibiliza interatividade entre cliente e servidor, de forma que o cliente possa acessar informações adicionais no servidor, não só ao próprio arquivo em questão. Como exemplo das facilidades, podemos citar a listagem de arquivos, na qual o cliente lista os arquivos existentes no diretório, ou opções do tipo Help, em que o cliente tem acesso à lista de comandos. Essa interatividade é proveniente do padrão NVT (*Network Virtual Terminal*) usado pelo protocolo TELNET. Contudo, o FTP não permite a negociação de opções, utilizando apenas as funções básicas do NVT, ou seja, sua configuração padrão.

O protocolo FTP permite que o cliente especifique o tipo e o formato dos dados armazenados. Como exemplo, se o arquivo contém texto ou inteiros binários e, no caso de texto, qual o código utilizado (USASCII, EBCDIC, etc.).

Como segurança mínima, o protocolo FTP implementa um processo de autenticação e outro de permissão. A autenticação é verificada através de um código de usuário e senha; já a permissão é dada em nível de diretórios e arquivos. O servidor de FTP possibilita acessos simultâneos para múltiplos clientes. O servidor aguarda as conexões TCP, e para cada conexão cria um processo cativo para tratá-la. Diferentemente de muitos servidores, o processo cativo FTP não executa todo o processamento necessário para cada conexão. A comunicação FTP utiliza uma conexão para o controle e outra (ou várias) para transferência de arquivos. A primeira conexão (chamada de conexão de controle "FTP-control") é utilizada para autenticação e comandos; já a segunda (chamada de conexão de dados "FTP-data"), é utilizada para a transferência de informações e arquivos em questão.

### 2.7 Cliente de FTP

É um programa que realiza todas as operações necessárias para transferência de arquivos entre duas máquinas, utilizando a internet como meio de comunicação. No *software* você encontrará um formulário que permite o cadastramento dos dados de acesso ao endereço remoto, como: Usuário e *Login*. Sem esses dados, a conexão não será estabelecida e não será possível transferir os arquivos. Veja na Figura 2.5 como ocorre a transferência de dados pelo protocolo FTP.

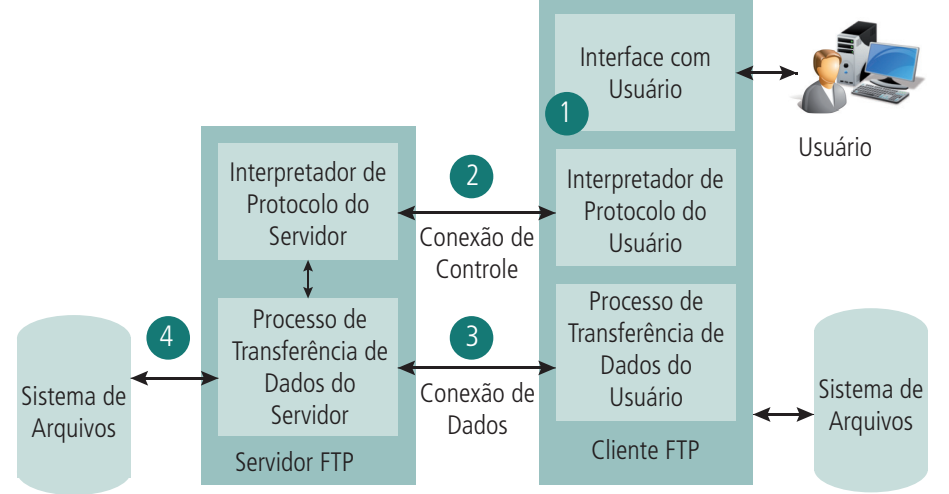

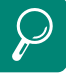

Um cliente de FTP muito conhecido e gratuito é o FlieZila da Mozila. Assista a um vídeo para aprender a baixar, instalar e configurara esse *software* no endereço a seguir: http://www. weeby.com.br/2010/08/15/ saiba-como-baixar-instalar-ecomecar-a-usar-o-cliente-deftp-filezilla/

**Figura 2.5: Infográfico da transferência de dados através do protocolo FTP** Fonte: http://pt.kioskea.net/faq/1983-o-que-e-ftp

O protocolo de FTP exige comandos para que as operações de gravação, deleção, cópia e movimentação de arquivos sejam realizadas. Os programas ou clientes de FTP realizam automaticamente esses comandos a cada ação do usuário, tornando a tarefa mais rápida e segura.

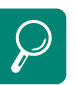

Os *sites* são acessados usando o protocolo HTTP, com a ajuda dos navegadores. FTP, como o nome indica, é usada para transferência de arquivos de um computador para outro. É um protocolo menos popular devido ao pequeno número de pessoas que o utilizam. Assista a um vídeo para entender um pouco mais sobre FTP no endereço a seguir: http://www.youtube. com/watch?v=hVPy-3NVFdQ

### Resumo

Nesta aula você aprendeu a linguagem de marcação HTML e sua evolução para XHTML. Aprendeu o CSS, que é uma linguagem complementar ao HTML e que oferece grandes possibilidades de manipulação e personalização de páginas *web*. Aprendeu também os *softwares* que possibilitam a construção da página e sua publicação na internet.

### Atividade de aprendizagem

**1.** Execute o aplicativo Bloco de Notas e, baseado nos conhecimentos adquiridos, monte uma página *web* escrevendo o código abaixo. A imagem: sao\_paulo.jpg, está disponível para *download* no AVEA. Ao finalizar a atividade, poste no AVEA.

 $<$ HTML $>$  $HFAD$ <TITLE>Curso de HTML</TITLE>

<style type="text/css"> h1 {font-size: 30px; font-family: arial; color: #006699;} h2 {font-size: 15px; font-family: Trebuchet MS;} p {font-size: 10px; font-family: verdana; color: #FF9933;}  $\langle$ style>  $<$ /HEAD $>$ 

 $<$ BODY $>$ <h1>Em nova 'pane' defensiva, São Paulo perde do Vitória e se complica no Brasileiro</h1>

<p><img src="sao\_paulo.jpg" width="450" height="338" /></p>

#### <p>Do UOL Esporte Em São Paulo</p>

<p>A defesa é considerada o ponto forte do <b>São Paulo</b>, mas tem traído o time tricolor desde a volta da temporada. Depois de falhar contra o Avaí, o sistema defensivo novamente deixou a desejar e a equipe perdeu a segunda seguida, desta por 3 a 2, para o Vitória em jogo movimentado em Salvador.</p>

<p>Apesar de o técnico <b>Ricardo Gomes</b> garantir que valoriza o Campeonato Brasileiro. o São Paulo novamente será obrigado a escutar as comparações com a <i>Libertadores</i> e terá a pressão aumentada para a primeira partida da semifinal contra o Internacional, dia 28 de julho. Já o Vitória ganha moral para a decisão da Copa do Brasil, quando enfrenta o Santos.</p>

<h3>Times a serem enfrentados</h3>

Conrinthians<br> Atlético Mineiro<br> Bahia<br> Coritiba<br> Grêmio<br> Internacional<br>

<h1>Minha primeira página CSS</h1> <h2>Bem-vindo à minha primeira página CSS</h2> <p>Aqui você verá como funciona CSS</p>  $<$ /BODY>  $<$ /HTML $>$ 

- **2.** Pesquise na internet sobre o assunto "Como escolher um provedor de hospedagem" e relacione explicando os principais pontos que precisam ser observados na hora de contratar um provedor. Digite o resultado em um arquivo. Ao finalizar a atividade, poste no AVEA.
- **3.** Abra o Notepad (ou qualquer outro editor de texto que queira usar) e crie dois arquivos – um arquivo HTML e outro arquivo CSS –com os seguintes conteúdos:

#### Arquivo HTML: **index.htm**

```
\text{chtml}<head>
  <title>Meu documento</title>
  <link rel="stylesheet" type="text/css" href="style.css"/>
  \langlehead\rangle<body><h1>Minha primeira folha de estilos</h1>
   <body>
  \langlehtml>
```
#### Arquivo CSS: **style.css**

```
body { background-color: #FF0000;}
```
Salve os dois arquivos no mesmo diretório. Lembre-se de salvar os arquivos com a extensão apropriada (".css" e ".htm"). Abra index.htm no seu navegador e veja uma página com o fundo vermelho. Parabéns! Você construiu sua primeira página de internet utilizando a tecnologia de folha de estilos (CSS). Ao finalizar a atividade, poste no AVEA.

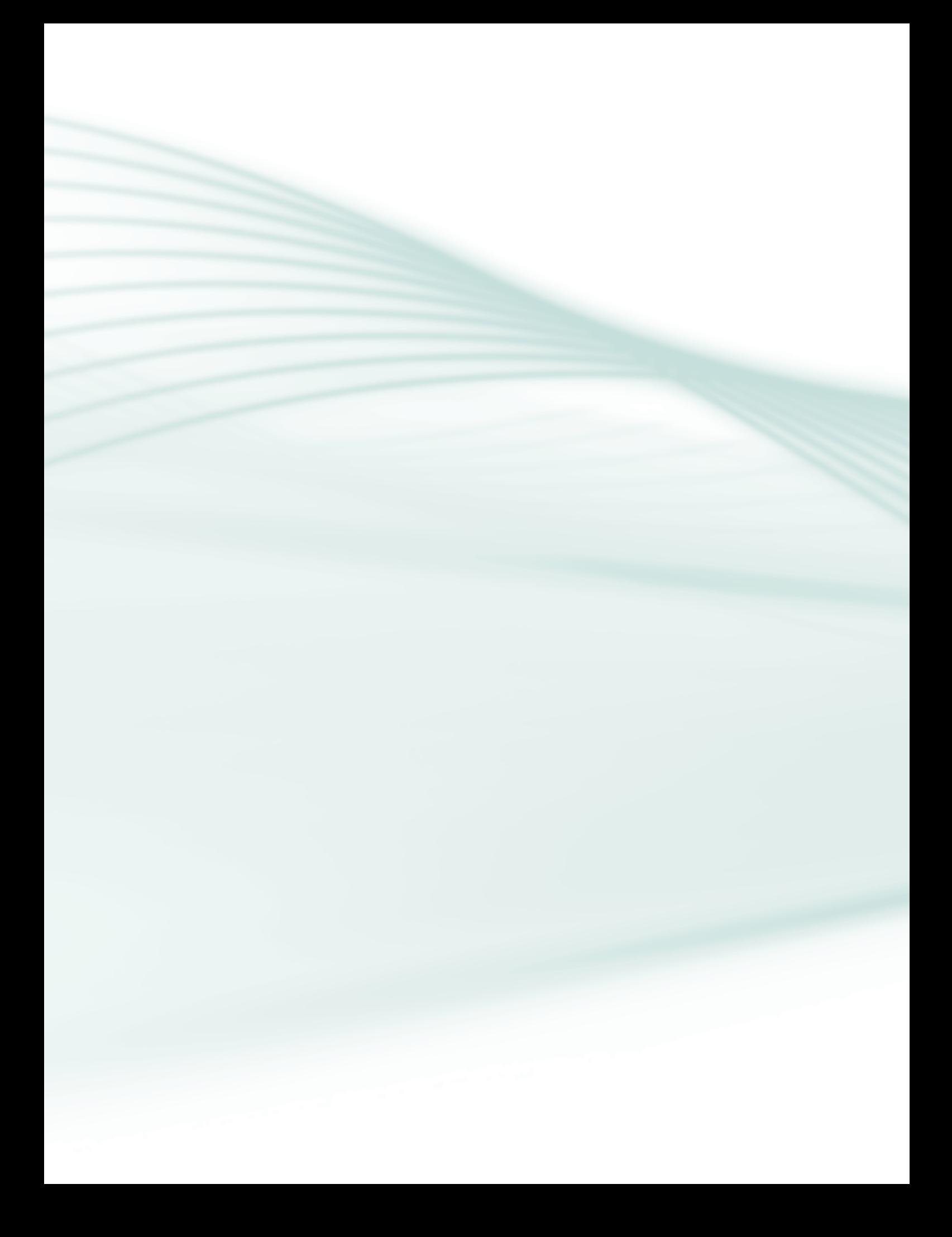

### **Aula 3 – A imagem**

### **Objetivos**

Aprender conceitos sobre imagem digital e suas características.

Conhecer os formatos existentes de armazenamento de imagens digitais.

### 3.1 Fotografia digital

A fotografia digital possui muitas vantagens sobre a fotografia que utiliza filme tradicional. As fotos digitais são convenientes, permitem ver os resultados instantaneamente, não requerem os custos de filme e revelação e são adequadas para edição por *software*, pois não há perda de dados, como quando se tem que digitalizar uma imagem do papel. Podem ser armazenadas e enviadas pela internet.

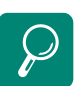

Assista ao vídeo sobre fotografia digital no endereço: http://www. youtube.com/watch?v=VApXvp QVv7M&feature=related

### 3.2 Geração da imagem digital

Digitalmente, todas as cores são formadas a partir de três cores básicas: RGB, isto é, R= *Red* (Vermelho), G= *Green* (Verde), B= *Blue* (Azul). A imagem que você vê na sua câmera digital é capturada por ela junto com outras informações do clique como o valor de "balanço de branco", contraste, saturação, ente outros, através de milhares de "áreas sensíveis" (*pixels*) do sensor CCD ou CMOS (*chip* de silício).

Cada *pixel* pode "codificar" a cor que recebe (R, G ou B) com até 16 mil níveis de intensidade, dependendo de quantos *bits* (unidades de informação eletrônica, os famosos "0" e "1") estejam disponíveis para essa função. Câmeras profissionais chegam até 12 ou 14 *bits* por *pixel*.

Se cada *pixel* registra até 16 mil níveis de intensidade e a resolução de sua câmera é de, digamos, sete milhões de pixels, vai dar uma quantidade enorme de informação para cada foto, certo? Bem, a câmera aguenta e foi projetada para isso. Mas, e depois de clicar, onde vamos salvar tanta informação? Haja espaço. É aí que entra a decisão de qual formato utilizar. As imagens possuem algumas características como:

**a) Resolução** – *pixel* é o elemento que forma a imagem digital, assim como a prata forma a imagem no filme. Tem um formato quadrado e são alinhados um ao lado do outro.

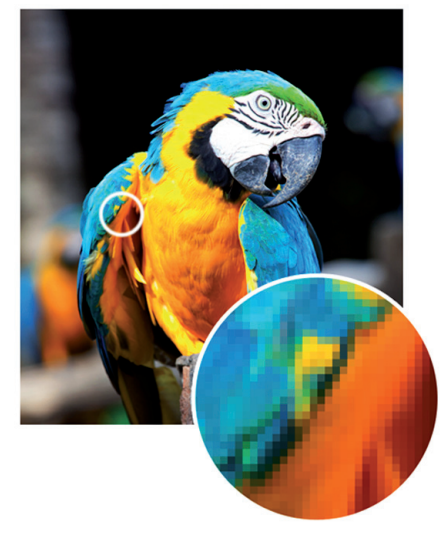

**Figura 3.1: Detalhe para identificação dos** *pixels* Fonte: Elaborada pelo autor

A quantidade de *pixels* determina o tamanho da imagem digital. Podemos concluir que a unidade de medida da imagem digital é em *pixels* e a unidade de medida da fotografia é em cm ou polegadas. Por exemplo, uma imagem com 1200 x 1600 é menor que a imagem com 2600 x 3500.

A resolução determina na câmera digital o tamanho da imagem em *pixels*, com objetivo de gerar o tamanho da foto no papel conforme a necessidade do usuário. Em uma câmera digital com resolução máxima de 8MP, o sensor CCD (captura os pontos de luz e cor) tem oito milhões de *pixels* com três canais de cores (RGB) cada. Quando reduzimos a resolução, por exemplo, de 8MP para 5MP, estamos agrupando os *pixels*; logo, transformando o espaço de 8MP para 5MP. Sendo assim, os *pixels* ficaram maiores e de menor quantidade, reduzindo o tamanho da foto final.

**b) Qualidade da imagem –** quando capturar suas fotos, você deverá usar a resolução mais alta que sua câmera permitir. Por exemplo, se você tem uma câmera de 5,1 *megapixel*, então você deve usar essa configuração para capturar suas imagens, pois quanto maior a resolução, melhor é a qualidade da imagem.

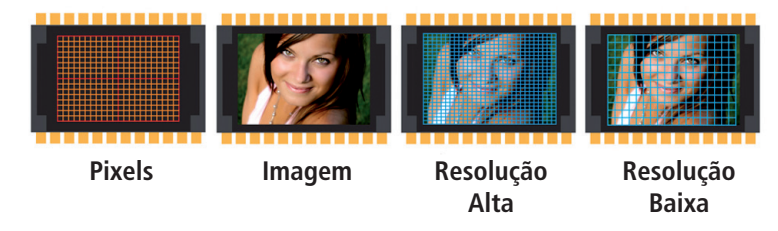

**Figura 3.2: Grade de** *pixels* **para alta e baixa resolução** Fonte: http://wwwca.kodak.com/BR/pt/consumer/fotografia\_digital\_classica/para\_uma\_boa\_foto/curso\_fotografia/fotografia\_digital/principais\_conceitos/pixel\_resolucao/pixel\_resolucao.shtml?primeiro=1

**c) Tamanho do arquivo –** O tamanho do arquivo será proporcional à quantidade de informações que este contiver. Por isso, devemos lembrar que para uma maior qualidade teremos um arquivo com maior tamanho em *bytes*. Cada formato de imagem traz consigo características próprias de tratamento de informações e compressão de dados.

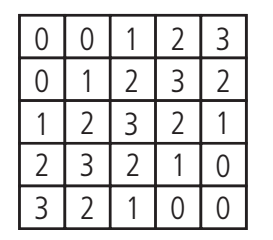

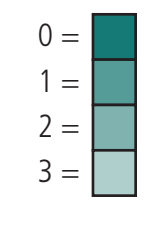

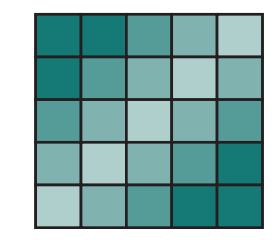

**Figura 3.3: Quantidade de informação determina o tamanho do arquivo** Fonte: http://pt.wikipedia.org/wiki/Profundidade\_de\_cor

**d) Profundidade de** *bits* – a profundidade de *bits* é o que determina quantas cores únicas estão disponíveis na paleta de cores de uma imagem em termos de número de 0's e 1's, ou '*bits*', que são utilizados para especificar cada cor. Isso não significa que uma imagem necessariamente utiliza todas essas cores, mas sim que pode especificar suas cores usando esse nível de precisão. Para uma imagem em tons de cinza, a profundidade de *bits* indica quantas gradações únicas de cinza estão disponíveis. Imagens com profundidades de *bit* maiores podem representar mais tons ou cores já que há mais combinações de 0's e 1's disponíveis para representá-las.

A maioria das imagens coloridas vêm de câmeras digitais que têm 8-*bits* por canal e então elas podem usar um total de oito 0's e 1's para representar suas cores. Isso dá 256 valores de intensidade diferentes para cada cor primária.

Quando todas as três cores são combinadas, em cada *pixel* temos 256<sup>3</sup> ou 16.777.216 de cores diferentes. Imagens com essa quantidade de cores normalmente são apelidadas de *true color* (uma tradução possível seria "cores reais"). A isso chamamos 24 *bits* por *pixel*, já que cada *pixel* é composto por três canais de 8-*bits* (8\*3=24). O número de cores disponíveis para uma imagem de X-*bits* é sempre 2X se X se refere a *bits* por *pixel* e 23\*X se X se refere ao número de *bits* por canal.

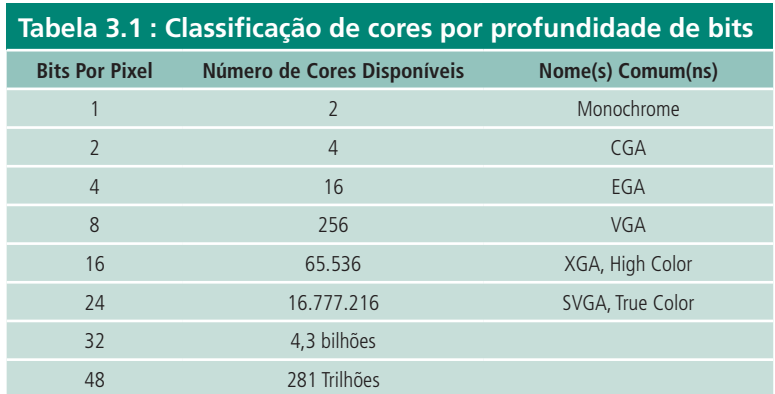

Fonte: http://www.cambridgeincolour.com/pt-br/tutorials/bit-depth.htm

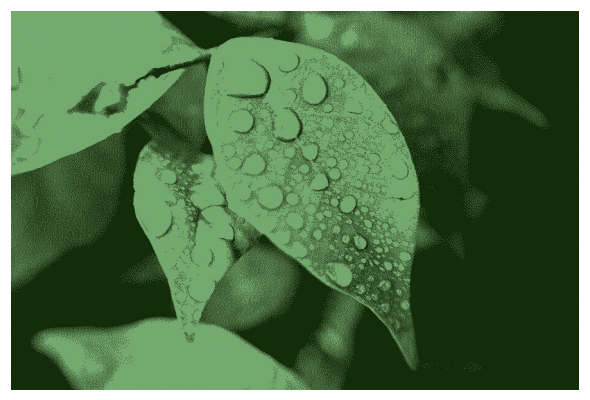

**Figura 3.4: Imagem com profundidade de um** *bit* **de cor** Fonte: http://www.sxc.hu/browse.phtml?f=download&id=684424

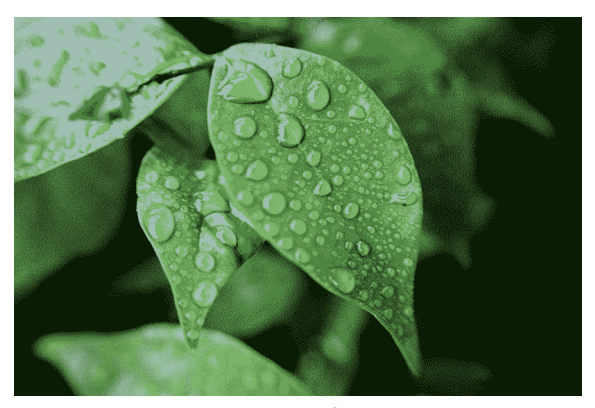

**Figura 3.5: Imagem com profundidade de quatro** *bits* **de cor** Fonte: http://www.sxc.hu/browse.phtml?f=download&id=684424

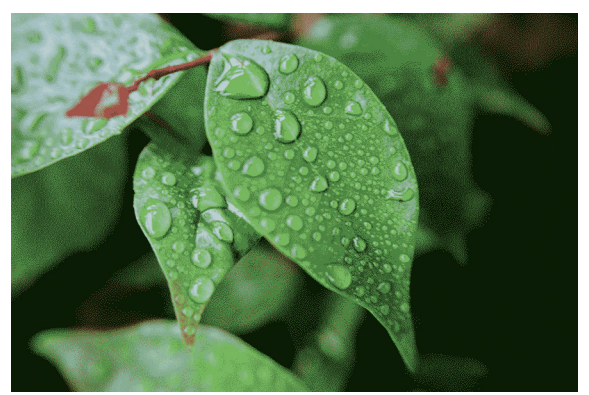

**Figura 3.6: Imagem com profundidade de oito** *bits* **de cor** Fonte: http://www.sxc.hu/browse.phtml?f=download&id=684424

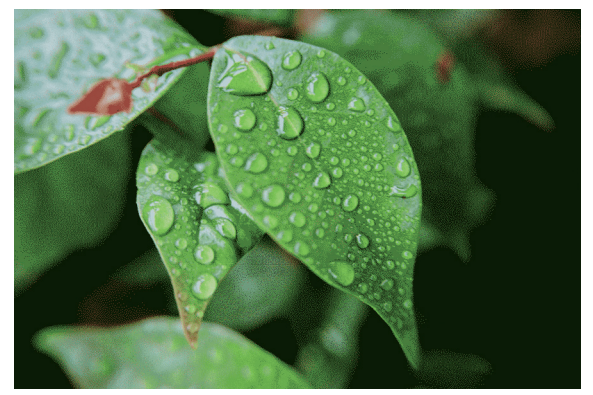

**Figura 3.7: Imagem com profundidade de 16** *bits* **de cor** Fonte: http://www.sxc.hu/browse.phtml?f=download&id=684424

**e) Compressão** – é uma técnica que garante, mediante a aplicação de algoritmos matemáticos, uma imagem similar à original, mas cujo tamanho (em *pixels*) é menor e, portanto ocupa menos espaço.

Há dois tipos de compressão: com perda (*lossy*) e sem perda (*lossless*). Os algoritmos com perda aproveitam-se das limitações da visão humana para suprimir informação que provavelmente não seria percebida de qualquer forma. Veja, na Figura 3.8, as três versões do mesmo registro com diferentes graus de compressão:

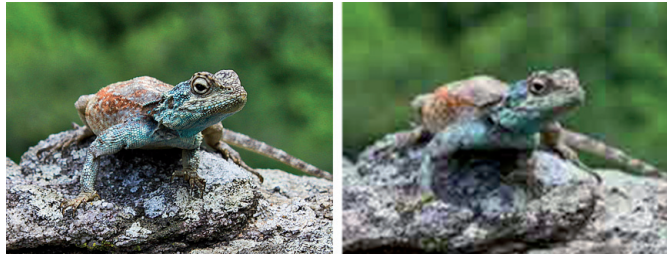

**Figura 3.8: Comparação de imagens usando compactações com perda de qualidade** Fonte: Banco de imagens SXC

Note que no primeiro registro os detalhes da foto são ainda perceptíveis. No registro com maior compressão há um "a*chat*amento" tal, que os detalhes se perderam. Retorne à foto original acima e perceba que, no geral, você não prestou atenção a esses detalhes, o que faz com que até 80% de compressão possa ser aceitável na maioria dos casos.

Os algoritmos "sem-perda" utilizam, geralmente, o algoritmo LZW (*Lempel-Ziv*-*Welch*) para obter imagens onde não há perda de qualidade isto é, não acontece o "a*chat*amento" visualizado no exemplo. A qualidade da imagem é bem superior, assim como o tamanho do arquivo resultante, se comparado com um arquivo gerado por um algoritmo "com-perda".

### 3.3 Tipos de compactação

**a) RLE** (*Run Length Encoding*)

Compactação sem perdas que é suportada por alguns formatos comuns de arquivos do Windows.

**b) LZW** (*Lempel-Zif-Welch*)

Compactação sem perdas que é suportada pelos formatos de arquivo de linguagem PostScript, PDF, GIF e TIFF. Mais prática em imagens com áreas grandes de uma única cor.

#### **c) JPEG** (*Joint Photographic Experts Group*)

Compactação com perdas que é suportada pelos formatos de arquivo de linguagem PostScript, PDF, TIFF e JPEG. Recomendada para imagens de tons contínuos, como fotografias.

#### **d) CCITT** (*International Telegraph and Telekeyed Consultive Committee.*) Grupo de técnicas de compactação sem perdas para imagens em preto e branco, que é suportado pelos formatos de arquivo de linguagem *PostScript* e PDF.

#### **e) ZIP**

Compactação sem perdas que é suportada pelos formatos de arquivo PDF e TIFF. Assim como o LZW, a compactação ZIP é mais eficiente para imagens que apresentam áreas extensas com uma única cor.

### Resumo

Nesta aula você pôde conhecer os conceitos de imagem digital, resolução, profundidade, qualidade e compactação de arquivos. Esses conhecimentos lhe permitirão analisar a melhor solução para captura e utilização de imagens para *web*.

### Atividade de aprendizagem

**1.** Pesquise na internet sobre o assunto Formatos de Arquivo Digital. Baseado nas informações pesquisadas elabore um texto explicando qual o melhor formato para ser utilizado na internet. Ao finalizar a atividade, poste no AVEA.

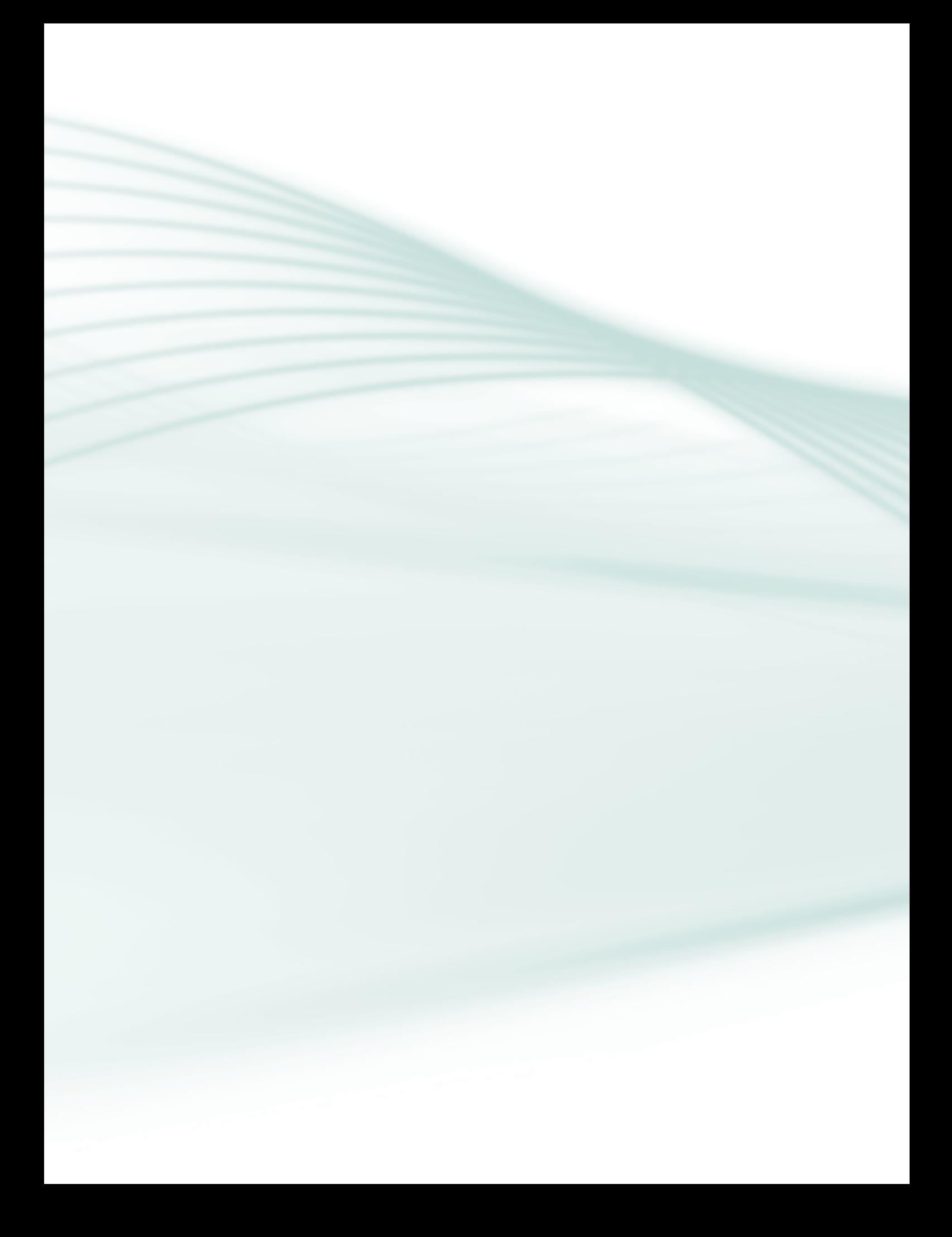

### **Aula 4 – Edição e tratamento de imagens**

### **Objetivos**

Compreender as principais funcionalidades e opções de edição e tratamento de imagens de um aplicativo de edição de imagens.

### 4.1 Editor de imagens

Editores gráficos ou editores de imagens são programas que têm como objetivo facilitar a alteração e criação de imagens digitais. Um editor de imagens tem a função básica de modificar características específicas de uma imagem como: nível de branco ou de preto, equilíbrio de cores e brilho, nitidez ou desfoque com o objetivo de melhorar a exibição da imagem ou até mesmo construir ilustrações digitais. Existem três tipos de editores que atendem a necessidades variadas:

- **a) Raster** programas que geram pinturas digitais, ilustrações, editam ou retocam fotografias. Dentre os mais populares estão: GIMP, Adobe Photoshop, Corel PhotoPaint, PhotoScape, Pixia, Paint.NET, ArtRage;
- **b) Vetoriais** programas que criam ilustrações por meio de cálculos matemáticos (vetores) e que podem ser livremente modificados, tendo como base objetos e curvas; a estes podem ser aplicadas cores de contorno e preenchimento de acordo com o programa. Entre os mais populares estão: Inkscape, Corel Draw, Adobe Illustrator, Sodipodi, Macromedia Freehand;
- **c) Tridimensionais** programas que manipulam imagens em três dimensões como sólidos simples (cubos, esferas, cilindros, prismas, pirâmides e outros) são usados em diversas áreas técnicas, bem como na criação de comerciais e efeitos especiais em filmes. Entre os mais populares estão: SketchUp, 3ds Max, Blender, Cinema 4D, Maya, Autodesk Softimage.

Nesta aula compreenderemos as principais funções e opções de edição e tratamento de imagens do editor de imagem Adobe Photoshop.

### 4.2 Como instalar o Adobe Photoshop

**Passo 1** – Baixe o aplicativo Photoshop CS2 versão de teste. Dentro da pasta dos arquivos do programa, procure pelo arquivo **setup.exe** e execute-o. Na tela inicial selecione a linguagem de sua preferência (Português) e clique em Ok.

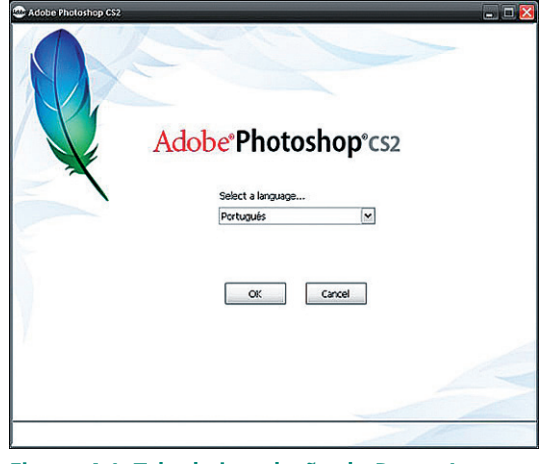

**Figura 4.1: Tela de instalação do Passo 1** Fonte: Adobe Photoshop CS2, 2005

**Passo 2** – Na tela seguinte, leia atentamente o contrato de licença e, se estiver de acordo, clique em **Aceitar**.

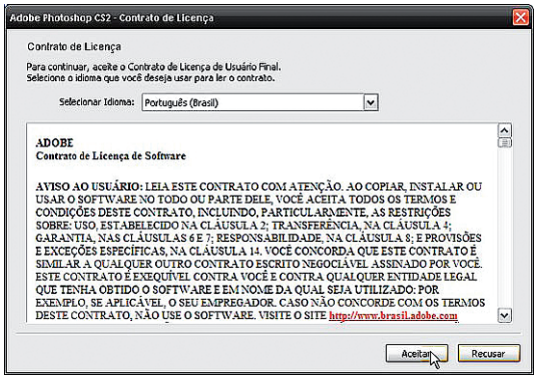

**Figura 4.2: Tela de instalação do Passo 2** Fonte: Adobe Photoshop CS2, 2005

**Passo 3** – Clique no botão *Install* Photoshop CS2.

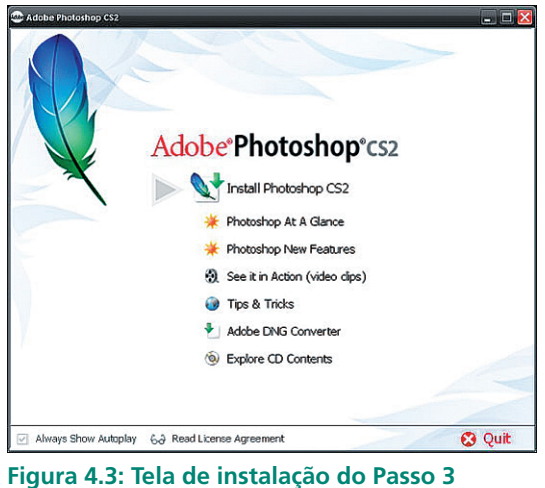

Fonte: Adobe Photoshop CS2, 2005

**Passo 4** – Nesta tela, você deverá digitar seu nome no campo User Name e o nome da organização em Organization. Caso você não possua um número de série, selecione a opção Install 30-day trial version. Esta opção lhe dará 30 dias para testar o programa. Quando terminar clique em **Next**.

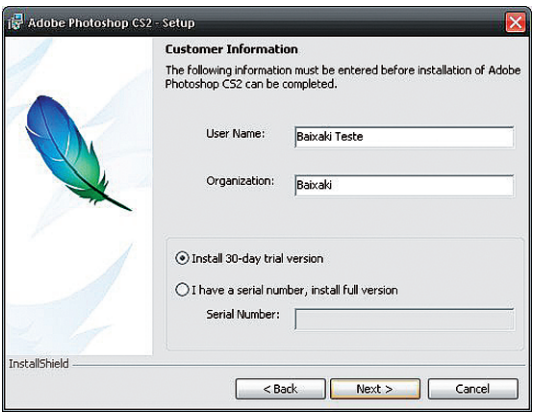

**Figura 4.4: Tela de instalação do Passo 4** Fonte: Adobe Photoshop CS2, 2005

**Passo 5** – Na tela que segue, você poderá alterar o local em que o Adobe Photoshop CS2 será instalado. Para isto, clique no botão Change. Quando terminar clique em **Next**.

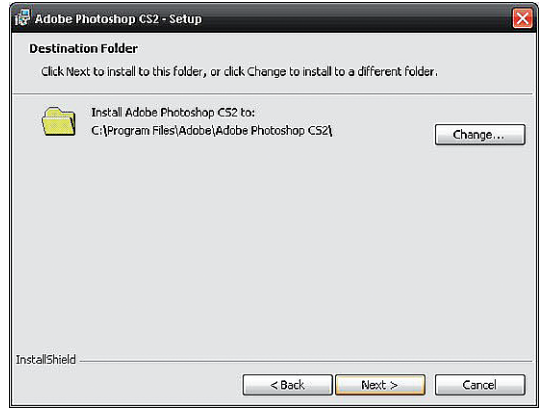

**Figura 4.5: Tela de instalação do Passo 5** Fonte: Adobe Photoshop CS2, 2005

**Passo 6** – Esta tela permitirá que você selecione os arquivos que deseja associar ao Adobe Photoshop CS2. No exemplo, não alteramos nenhuma associação. Clique em **Next** para prosseguir.

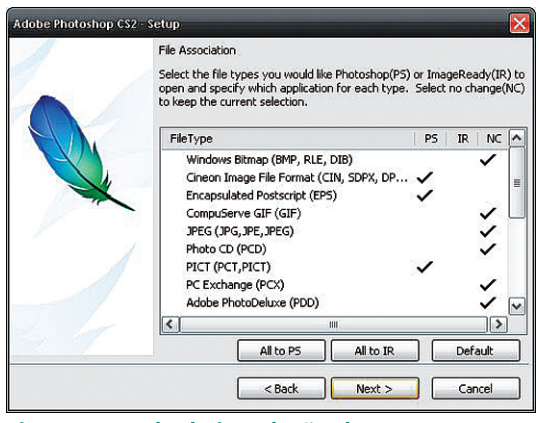

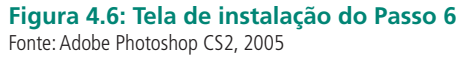

**Passo 7** – O assistente está pronto para instalar o programa. Clique em Install para iniciar a instalação do Adobe Photoshop CS2. Aguarde o término da instalação. Isso poderá levar alguns minutos.

Ao término da instalação, você poderá optar por ler ou não o arquivo readme (leia-me). Este arquivo contém informações sobre o programa. Caso não deseje ler, desmarque a opção Show the readme file. Clique em **Finish** para encerrar o assistente de instalação.

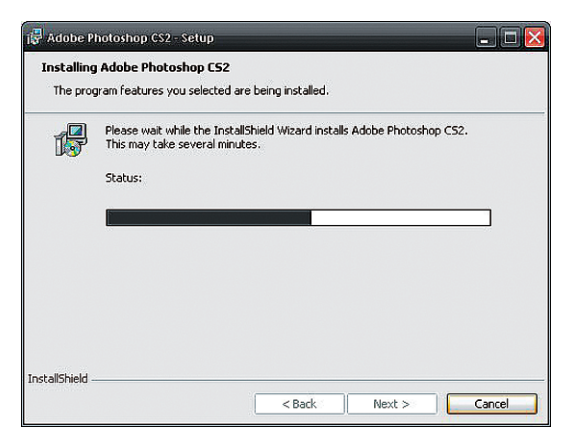

**Figura 4.7: Tela de instalação do Passo 7** Fonte: Adobe Photoshop CS2, 2005

Execute o Adobe Photoshop CS2 (o atalho está em programas, dentro do menu Iniciar). Na tela que segue, clique no botão **Continue Trial**. A tela de boas vindas será exibida. Para que ela não apareça novamente, desmarque a opção *Show this dialog at startup*. Clique em **Close** para prosseguir.

O Adobe Photoshop CS2 possui um aplicativo que verifica atualizações automaticamente. Se você deseja procurar por atualizações, clique em **Ok;** do contrário, clique em **Cancel**. Pronto, o Adobe Photoshop CS2 foi instalado!

### 4.3 Área de trabalho do Photoshop

O programa escolhido para a conceituação básica de edição de imagens foi o Adobe Photoshop, em função de ser um dos *softwares* de edição de imagens mais conhecidos do mercado e por ser um aplicativo que possui muitos recursos para essa tarefa.

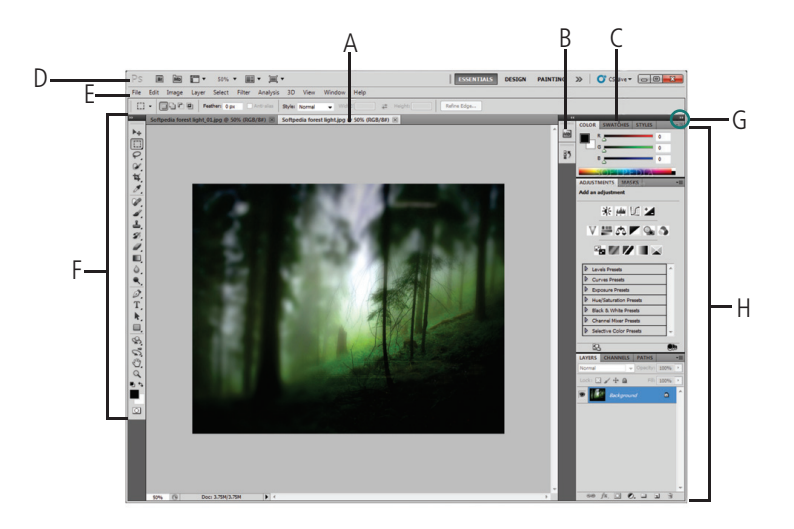

**Figura 4.8: Área de trabalho do Adobe Photoshop** Fonte: Adobe Photoshop CS2, 2005

A área de trabalho do Photoshop é composta dos seguintes elementos: a) janela do documento; b) encaixe de painéis recolhidos em ícones; c) barra de título do painel; d) barra de menus; e) barra de opções; f) paleta Ferramentas; g) botão Recolher em Ícones; h) três grupos de paletas (painéis) em encaixe vertical.

Note que as paletas são arrastáveis e podem ser ativadas, esticadas e fechadas, da mesma forma que em outros programas do Windows. Além disso, uma paleta pode ser arrastada e encaixada em outra janela para fazer conjunto com outras paletas, que podem ser acessadas através de abas.

### 4.4 Caixa de ferramentas

É uma paleta flutuante que engloba as ferramentas necessárias para realizar ações para transformação e tratamento das imagens.

#### **Visão geral do painel Ferramentas**

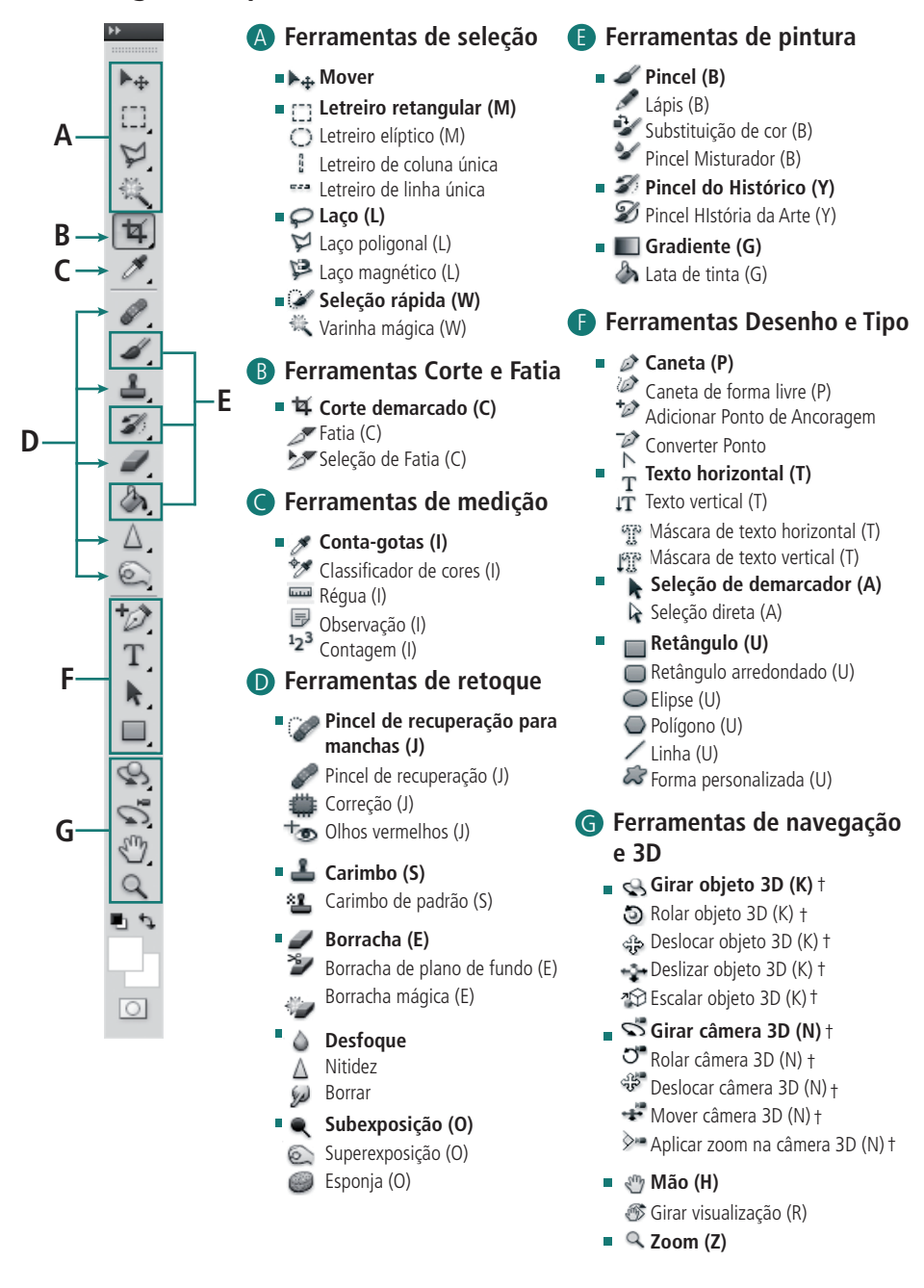

Indica a ferramenta padrão <sup>\*</sup>Os atalhos do teclado aparecem entre parênteses to 5 Somente Extended

† Somente Extended

#### **Figura 4.9: Painel de ferramentas do Adobe Photoshop**

Fonte: http://web designertutoriais.com.br/wp-content/uploads/2011/10/ferramentas-photoshop-cs51.jpg.

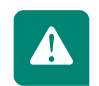

Para visualizar melhor a figura do painel de ferramentas, acesse o endereço: **http://webdesignertutoriais.com.br/pagina-inicial-photoshop-cs5.html**

### 4.5 Ferramentas de seleção

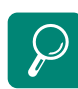

As ferramentas de seleção têm grande importância para possibilitar as ações de algumas ferramentas no Photoshop. Assista a um vídeo para entender o funcionamento das ferramentas de seleção: http:// www.youtube.com/watch?v=bs DX6hml9L0&feature=related

São recursos para isolar determinadas áreas da imagem para aplicação de comandos com o objetivo de corrigir imperfeições ou aplicação de um efeito na imagem.

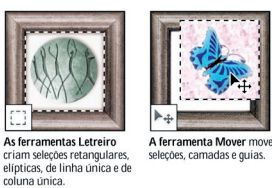

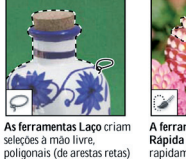

e magnéticas (auto-<br>ajustáveis).

A ferramenta Seleção A terramenta seleção<br>Rápida permite "pintar"<br>rapidamente uma seleção<br>usando uma ponta de pincel<br>redonda ajustável

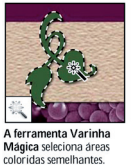

1 ta A ferramenta Corte<br>Demarcado apara imagen:

**Figura 4.10: Resumo de ferramentas de seleção** Fonte: http://pt.scribd.com/doc/42187200/Intro-Photoshop

### 4.6 Ferramentas medidas, comentários e transformação

Recursos diversos para manipulação das imagens, oferecendo total autonomia para as alterações desejadas.

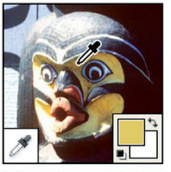

A ferramenta Conta-gotas faz a amostragem de cores em uma imagem.

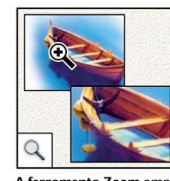

A ferramenta Zoom amplia e reduz a visualização de uma imagem

 $: 203$ <br> $: 215$ <br> $: 215$ A ferramenta Classificador

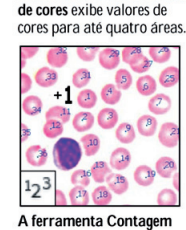

conta objetos em uma imagem. (Apenas no<br>Photoshop Extended)

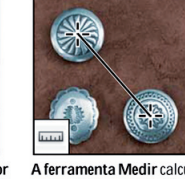

A ferramenta Medir calcula distâncias, locais e ângulos.

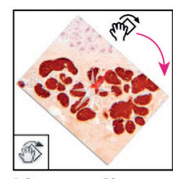

A ferramenta Girar<br>Visualização de forma não destrutiva gira a tela de pintura

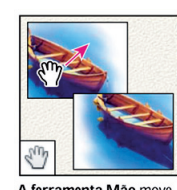

A ferramenta Mão move uma imagem dentro da janela

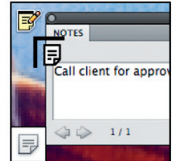

A ferramenta Nota faz observações que podem ser anexadas a uma imagem.

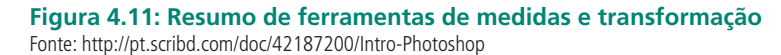

### 4.7 Ferramentas de pintura

Recursos com resultados surpreendentes que auxiliam a criação de ilustrações digitais.

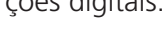

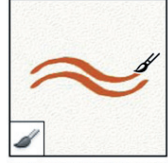

A ferramenta Pincel pinta traçados de pincel.

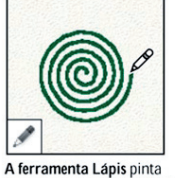

A ferramenta Substituição traçados com arestas sólidas de Cor substitui uma cor selecionada por uma nova  $\alpha$ 

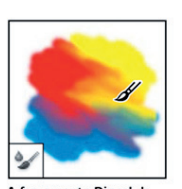

A ferramenta Pincel de mistura Simula técnicas de pintura realistas, como mesclas de cores de tela e variação de umidade de pintura.

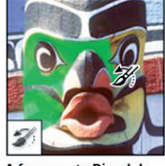

A ferramenta Pincel do Histórico pinta uma cópia do instantâneo ou do estado selecionado na janela da imagem atual.

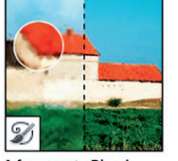

A ferramenta Pincel História da Arte pinta com traçados estilizados que simulam a aparência de diferentes estilos de pintura, utilizando um instantâneo ou estado selecionado

**Figura 4.12: Resumo de ferramentas de pintura**

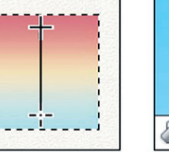

As ferramentas Degradê criam mesclagens lineares,<br>radiais, angulares, refletidas e no formato de losangos entre as cores.

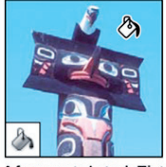

A ferramenta Lata de Tinta preenche áreas coloridas semelhantes com a cor do primeiro plano.

### Fonte: http://pt.scribd.com/doc/42187200/Intro-Photoshop

### 4.8 Ferramentas de texto e desenho

П

Recursos para inserção de texto nas fotos e criação de elementos vetoriais dentro de uma fotografia ou imagem.

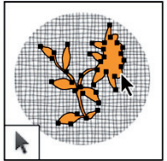

As ferramentas Seleção de<br>Demarcador criam seleções de segmentos ou formas mostrando pontos de<br>ancoragem e linhas e pontos<br>de direção.

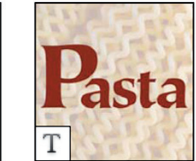

As ferramentas Texto criam textos em uma imagem.

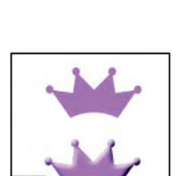

personalizadas.

qp As ferramentas Máscara de Texto criam uma selecão na forma de texto.

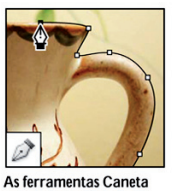

permitem desenhar demarcadores com arestas suaves.

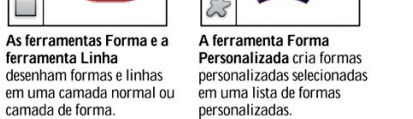

**Figura 4.13: Resumo de ferramentas de texto e desenho** Fonte: http://pt.scribd.com/doc/42187200/Intro-Photoshop

### 4.9 Ferramentas de correções e retoques

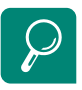

As ferramentas de correção e retoque são os recursos que podem tornar uma imagem totalmente diferente da original. Assista a um vídeo para entender o seu funcionamento: http://www.youtube. com/watch?v=YhqaNlzlAE&feature=related São recursos que permitem realizar ações especiais em imagens, como cópia de texturas, duplicação de áreas semelhantes, desfocagem, nitidez, saturação, entre outras.

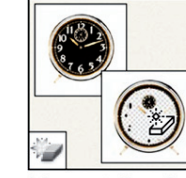

A ferramenta Borracha Mágica apaga áreas coloridas sólidas até a transparência com um único clique.

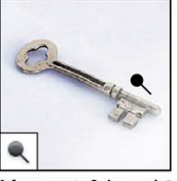

A ferramenta Subexposição clareja as áreas em uma imagem

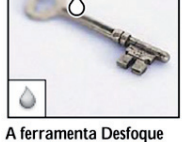

imagem.

A ferramenta Tornar desfoca as arestas sólidas da Nítido torna mais nítidas as arestas suaves em uma imagem.

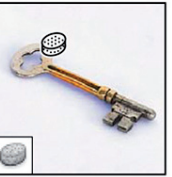

A ferramenta Esponia

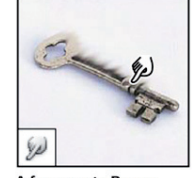

A ferramenta Borrar espalha os dados de cores em uma imagem.

A ferramenta Superexposição escurece as modifica a saturação de cor áreas em uma imagem de uma área **Figura 4.14: Resumo de ferramentas de correção e retoque – Parte 2** Fonte: http://pt.scribd.com/doc/42187200/Intro-Photoshop

### 4.10 Trabalhando com camadas

O recurso de camadas é de grande utilidade e visa facilitar o manuseio de vários elementos ou imagens sem que uma modificação afete outros elementos. O funcionamento das camadas pode ser compreendido com a analogia a seguir:

Imagine que as camadas correspondem a diversas "folhas" transparentes que podem receber elementos gráficos. Quando dois elementos são colocados em duas camadas distintas, cada um deles pode ser manipulado separadamente, sem interferir no comportamento do outro. Cada camada é independente da outra, e um mesmo arquivo pode conter infinitas camadas. Quando um elemento de uma camada não ocupa toda a área da imagem, é possível ver as camadas inferiores da imagem mostrando como os elementos se sobrepõem uns aos outros.

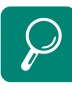

O recurso de camadas é o que permite compor montagens digitais que, se feitas de maneira profissional, podem passar por imagens reais quando observadas por pessoas que não visualizaram a foto original. Assista a um vídeo para entender o seu funcionamento: http://www. youtube.com/watch?v=ED2EjtqgLE&feature=related

### 4.11 Estilos efeitos de camada

As camadas têm outra função interessante, a aplicação de efeitos dinâmicos que se adaptam às camadas de maneira individual e podem ser editados facilmente em tempo real através de uma caixa de diálogo. São efeitos como sombra, brilho, entalhe, borda, gradiente, texturas e contornos.

### 4.12 Filtros

São efeitos pré-configurados que podem ser aplicados diretamente nas imagens/camadas. Para conhecer o efeito de cada filtro, será necessário testá-los um por um em uma imagem previamente carregada.

### Resumo

Nesta aula, você pôde conhecer os recursos que um *software* de edição de imagem oferece para edição e tratamento de imagens. Aprendeu o conceito e a utilização de algumas das ferramentas disponíveis para edição, utilizando como referência o *software* consagrado e mais utilizado atualmente, o Photoshop.

### Atividade de aprendizagem

Acesse o endereço **http://photoshopindesign.blogspot.com/2011/03/ efeito-de-texto-usando-estilos-de.html**. Siga o passo a passo tutorial e salve o resultado em um arquivo com o nome arte digital.psd. Ao finalizar a atividade, poste no AVEA.

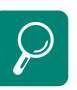

Um dos recursos mais interessantes do Photoshop é o estilo de camadas. Com ele podemos aplicar vários efeitos sobre a mesma camada para transformação de um objeto. Entenda melhor esse recurso acessando o tutorial no endereço a seguir: http://www. photoshoptotal.com.br/dica-dephotoshop/16/como\_utilizar\_ estilo\_de\_camadas

O recurso de filtros permite realizar transformações significativas em imagens, como por exemplo, fazer uma imagem real transformar-se em um desenho ou em um quadro pintado a óleo. Para entender como aplicar esse efeito, acesso o tutorial disponível em: http:// www.tutoriaisphotoshop. net/2007/06/efeito-cartoon.html

### **Referências**

DESENVOLVIMENTO PARA WEB. **Briefing para desenvolvimento de web sites:** considerações, dicas e modelos. 2008. Disponível em: <http://desenvolvimentoparaweb.com/miscelanea/briefing-para-desenvolvimento-deweb-sites-consideracoes-dicas-e-modelos>. Acesso em: 1 jun. 2011.

FACULDADE DE CIÊNCIAS DA UNIVERSIDADE DO PORTO. **Manual de fotografia digital.**  2008. Disponível em: <http://camaraobscura.fot.br/arquivos/anualdefotografia.pdf>. Acesso em: 20 ago. 2011.

HISTÓRIA DA INTERNET. In: WIKIPÉDIA, a enciclopédia livre. Flórida: Wikimedia Foundation, 2012. Disponível em: <http://pt.wikipedia.org/w/index.php?title=Hist%C3%B3ria\_da\_ Internet&oldid=29821952>. Acesso em: 01 jun. 2011.

HTML.NET. **Minicurso sobre HTML.** 2010. Disponível em: <http://pt-br.html.net/ tutorials/html/introduction.php>. Acesso em: 2 jun. 2011.

HTML.NET. **MiniCurso sobre CSS.** 2010. Disponível em: <http://pt-br.html.net/ tutorials/css/introduction.php>. Acesso em: 2 jun.2011.

HTML STAFF. **Como funciona o protocolo FTP.** 2006. Disponível em: <http://www. htmlstaff.org/ver.php?id=985>. Acesso em: 17 ago. 2011.

INFOWESTER. **Publicando seu site:** dicas iniciais sobre domínio e hospedagem. 2006. Disponível em: <http://www.infowester.com/dominiohost.php>. Acesso em: 17 ago. 2011.

INFO.ABRIL. **Curso INFO de Photoshop CS3.** 2008. Disponível em: <http://info.abril. com.br/dicas/cursos/photoshopcs3/curso.html>. Acesso em: 20 ago. 2011.

IDGNOW. **Leitura em tablet é mais lenta do que em livro impresso.** 2010. Disponível em: <http://idgnow.uol.com.br/mercado/2010/07/05/leitura-em-tablet-pode-ser-ate-10-7 mais-lenta-que-em-livro-impresso/#&panel2-1>. Acesso em: 01 jun. 2011.

KIOSKEA. **O que é FTP.** 2009 Disponível em: <http://pt.kioskea.net/faq/1983-o-que-eftp>. Acesso em: 17 ago. 2011.

MOREIRA, Júlio César Tavares. **Dicionário de termos de marketing.** São Paulo: Atlas, 1996.

PROJETOS DE APLICAÇÕES WEB. Conteúdo: objetividade, navegabilidade e visibilidade. Centro de Computação da Unicamp. 2002. Disponível em: <http://www.ccuec.unicamp. br/treinamento\_int2004/webpro/arquitetura\_informacao/arquitetura\_informacao conteudo\_objetividade.html>. Acesso em: 26 abr. 2012.

RICHARD, Saul Wurman. **Ansiedade de Informação**. São Paulo: Editora de Cultura, 1999.

ROSENFELD, L. & MORVILLE, P. **Information Architecture for the Word Wide Web.**  3ed. Sebastopol: O'Reilly, 2002.

SANTANA, Rafael. **Sete itens básicos de um bom briefing.** 2011. Disponível em: http://www.joomlaclube.com.br/site/materias/46-revista-da-comunidade/288-7-itensbasicos-de-um-bom-briefing.html. Acesso em: 1 jun.2011.

SILVA, Maurício Maujor Samy. **Tutorial XHTML.** 2011. Disponível em: <http://maujor. com/tutorial/xhtml.php>. Acesso em: 2 jun. 2011.

SITE. In: WIKIPÉDIA, a enciclopédia livre. Flórida: Wikimedia Foundation, 2012. Disponível em: <http://pt.wikipedia.org/w/index.php?title=Site&oldid=29633517>. Acesso em: 1 jun. 2011.

SITE. In WIKIPÉDIA. **História da Internet.** 2011. Disponível em: <http://pt.wikipedia. org/wiki/Hist%C3%B3ria\_da\_Internet>. Acesso em: 1 jun. 2011.

TI MASTER. **Sistema de navegação na arquitetura de informação.** 2011. Disponível em: <http://idgnow.uol.com.br/galerias/historia\_office/paginador/pagina\_1>. Acesso em: 2 jun. 2011.

WEBINSIDER. **O que é arquitetura de informação em websites.** 2006. Disponível em: <http://webinsider.uol.com.br/2006/04/15/o-que-e-arquitetura-de-informacao-em-websites> Acesso em: 26.jul.2011.

### Currículo do professor-autor

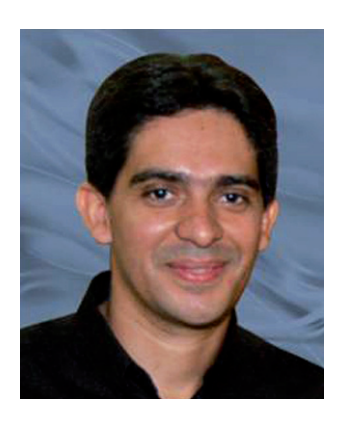

Carlos Fábio Rocha Marinho é especialista em *Design*, Publicidade e *Marketing* pela Universidade Federal do Amazonas (UFAM) e graduado pela Universidade Luterana do Brasil (ULBRA) em Gestão em Implantação e Manutenção de Redes de Computadores. Atualmente realiza atendimento a empresas prestando consultoria em Programação Visual, *Web design* e *Trade Marketing*.

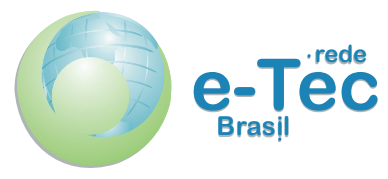

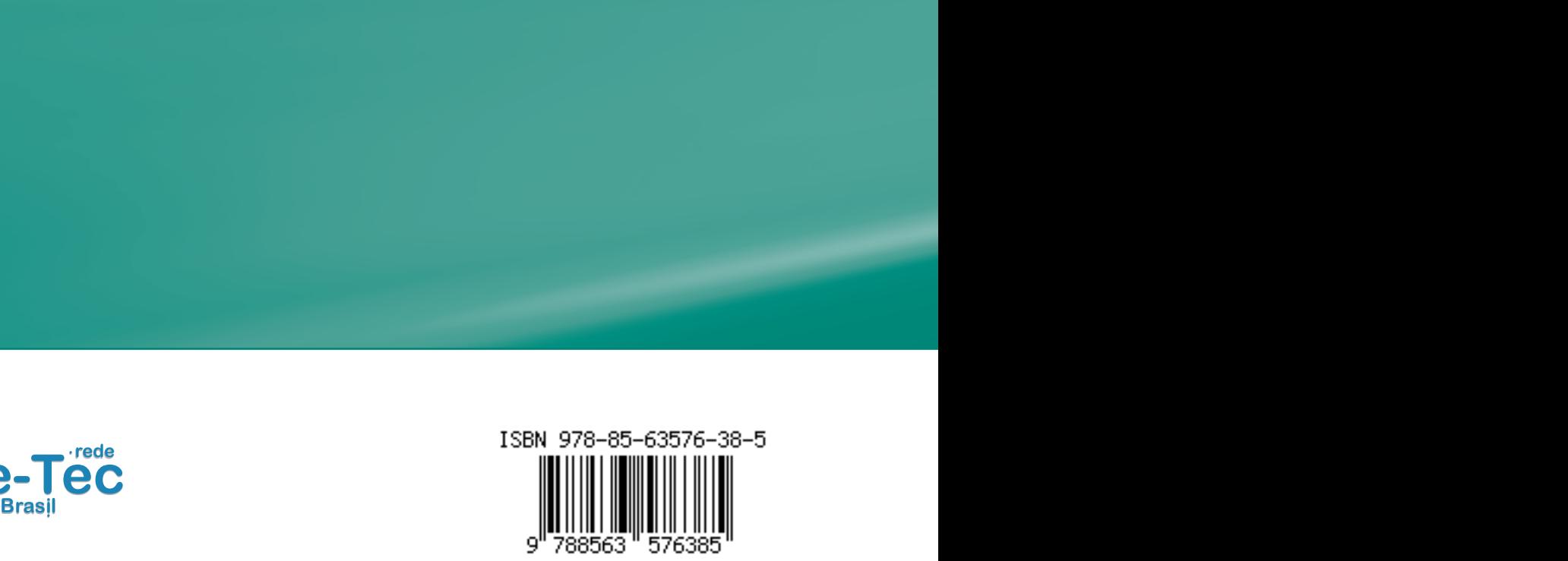